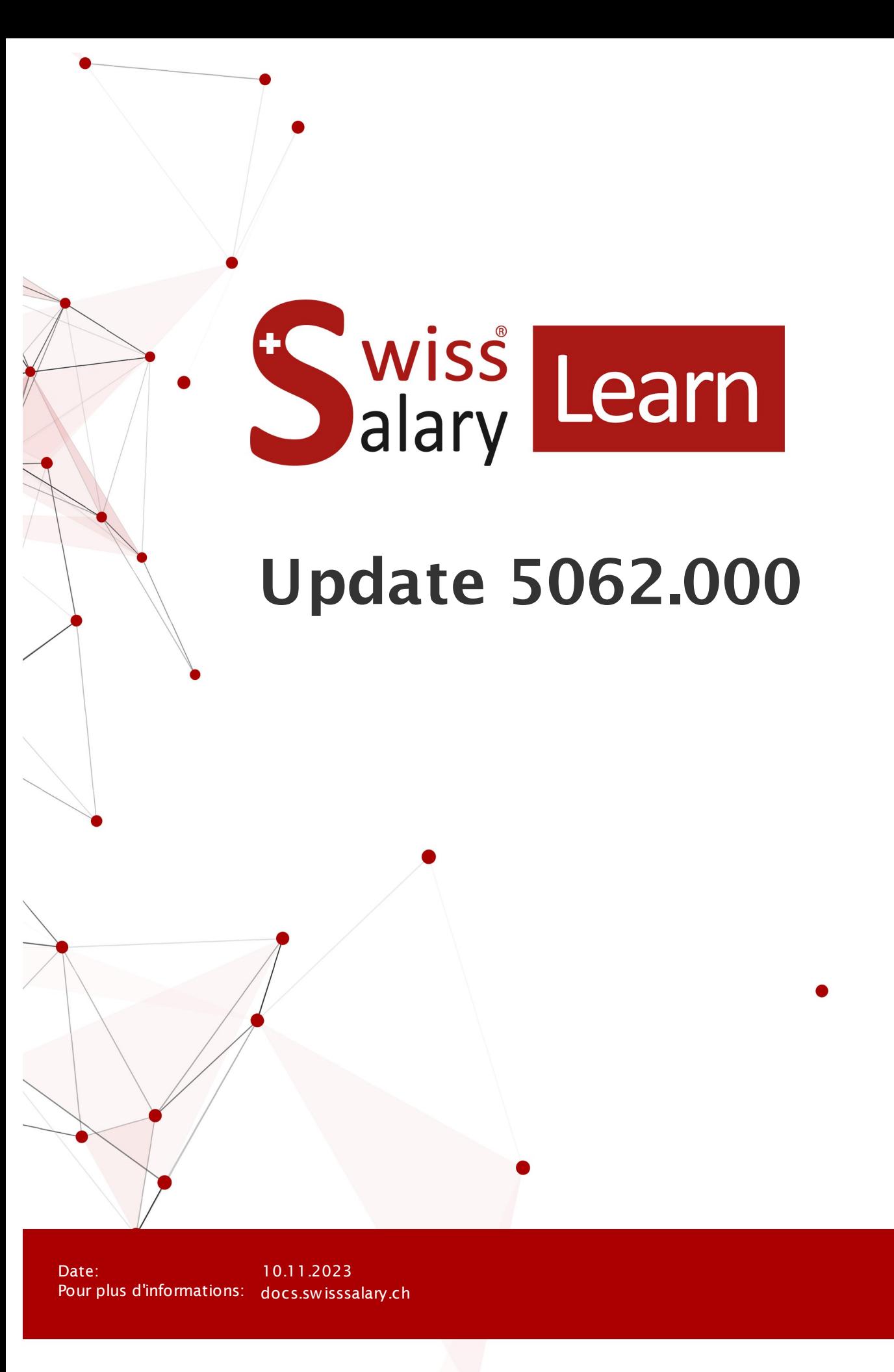

copyright 1998 - 2023 Swisssalary Ltd.

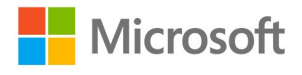

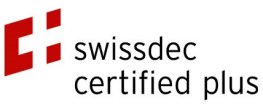

wiss<br>alary

# **Informations légales**

SwissSalary Ltd. se réserve l'application de l'ensemble des droits découlant du présent document.

Aucun élément du présent ouvrage ne peut être reproduit, sous quelque forme ou de quelque manière que ce soit grafiquement, électroniquement ou mécaniquement, ni copié ou enregistré à l'aide d'un système de stockage d'informations et d'interrogation de données - sans l'autorisation écrite de SwissSalary Ltd.

SwissSalary Ltd. conserve intégralement tous ses droits de propriété intellectuelle, en particulier tous les droits de brevet, de conception, d'auteur, de protection des noms et des sociétés, ainsi que les droits concernant son savoir-faire.

Bien que ce document ait été rédigé avec le plus grand soin, SwissSalary Ltd. décline toute responsabilité en cas d'erreur, d'omission ou de dommages résultant de l'utilisation d'informations contenues dans le présent document ou de l'utilisation des programmes et du code source associé. SwissSalary Ltd. ne peut en aucun cas être tenue responsable des pertes de bénéfice, dommages commerciaux ou tout autre dommage provoqué ou supposé être provoqué, directement ou indirectement, par ce document.

#### **copyright 1998 - 2023 Swisssalary Ltd.**

Date de la modification: 10.11.2023

#### **Mentions légales**

SwissSalary AG (SwissSalary Ltd.) Bernstrasse 28 CH-3322 Urtenen-Schönbühl **Schweiz** 

[support@swisssalary.ch](mailto:support@swisssalary.ch) [swisssalary.ch](https://swisssalary.ch/) Tél.: +41 (0)31 950 07 77

#### **Média social**

**[Twitter](https://twitter.com/swisssalary) [Xing](https://www.xing.com/companies/swisssalaryltd.) [LinkedIn](https://www.linkedin.com/company/3851531) [Instagram](https://www.instagram.com/swisssalary.ltd/)** [Facebook](https://www.facebook.com/swisssalary.ch) [Youtube](https://www.youtube.com/channel/UCuKQoCXAYg5ImInBh602zFA)

**Certification [Swissdec](https://www.swissdec.ch/de/zertifizierte-software-hersteller/)** 

# **Index**

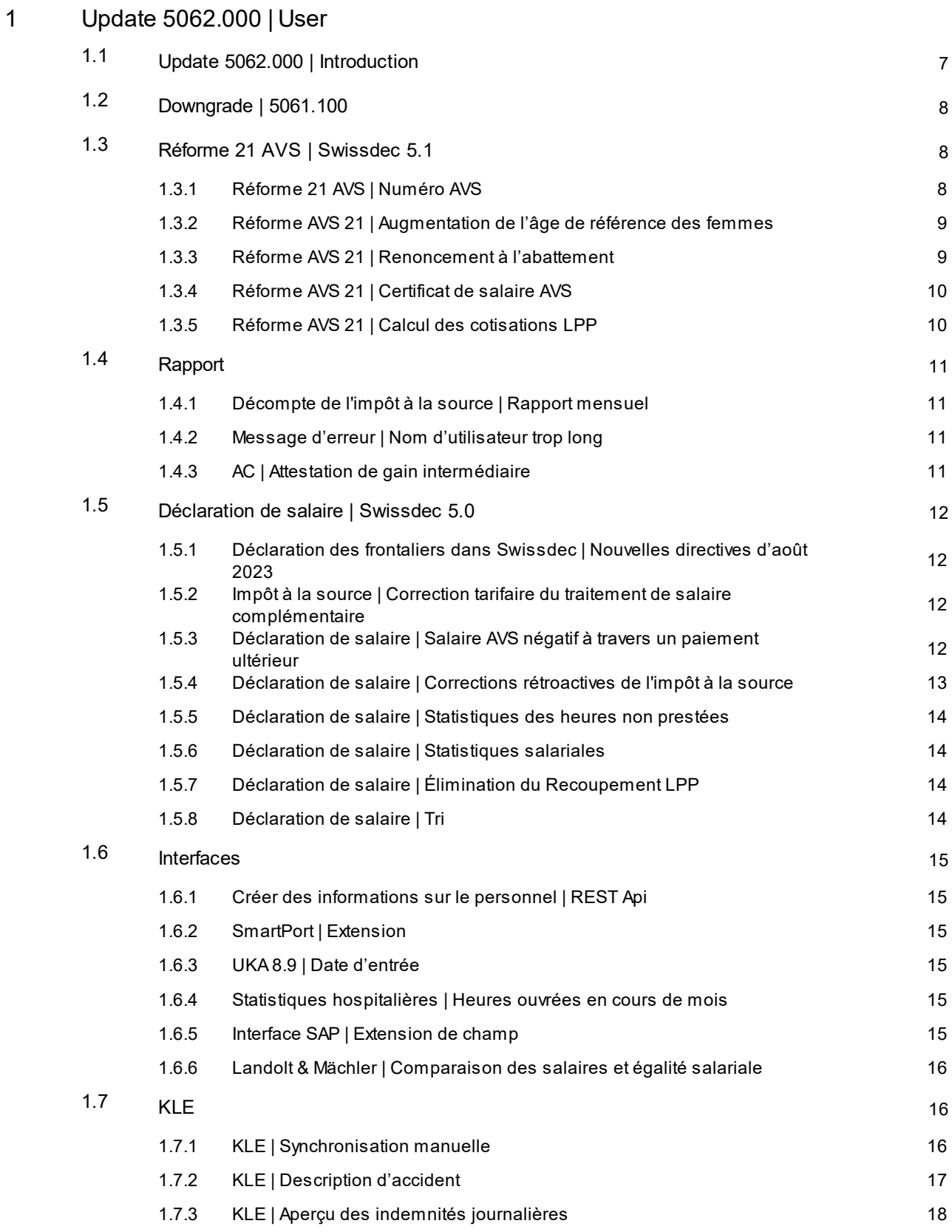

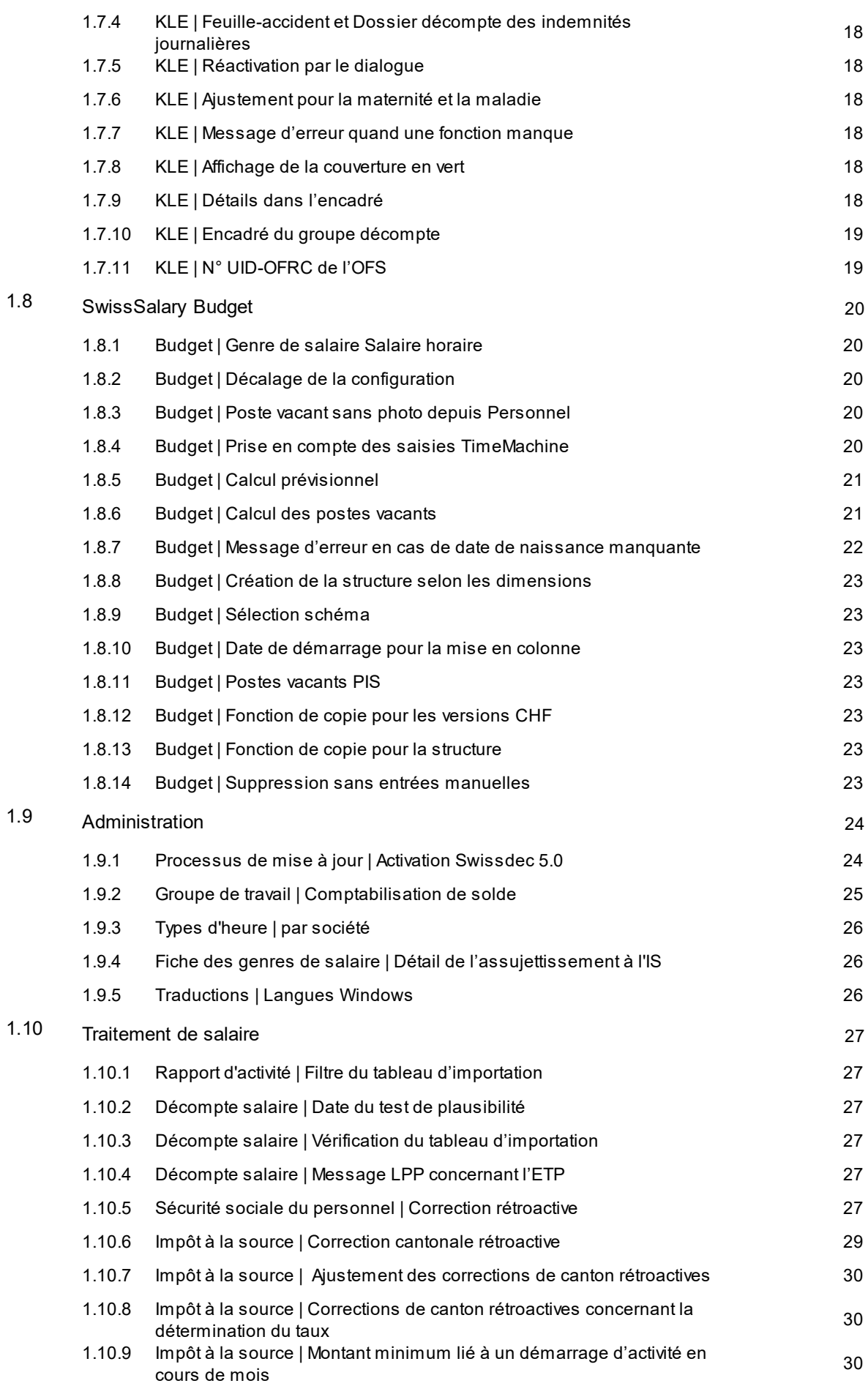

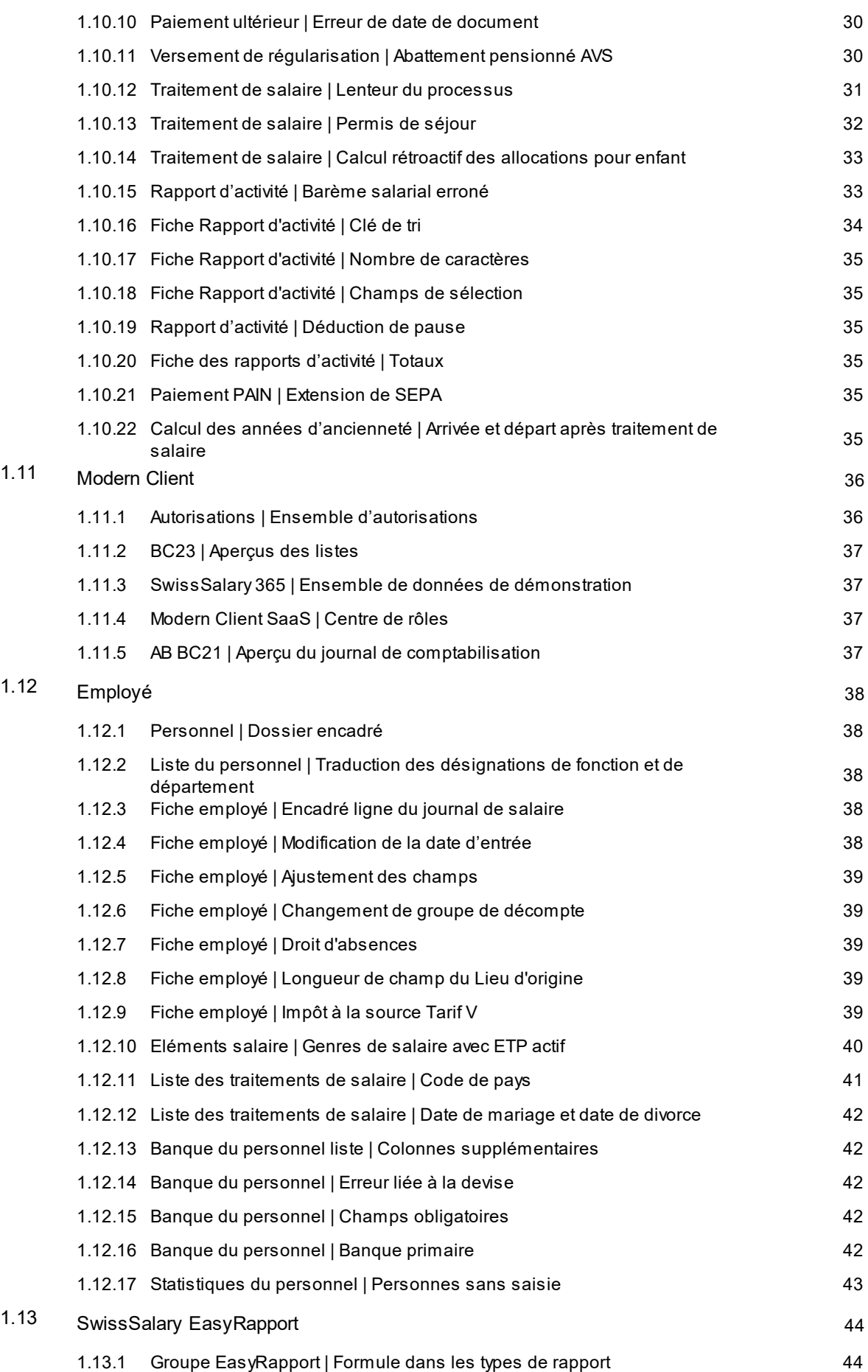

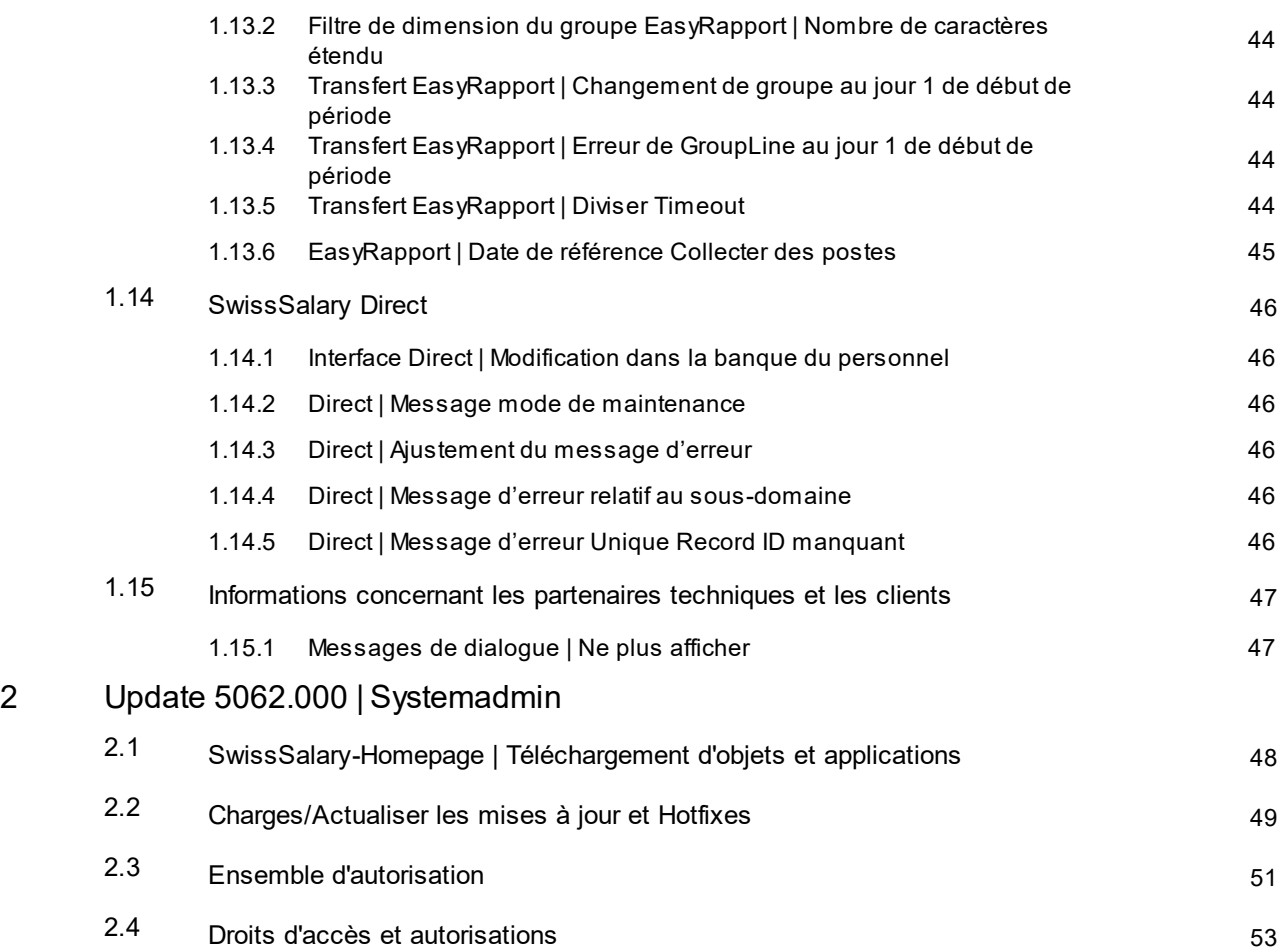

# <span id="page-6-0"></span>**1 Update 5062.000 | User**

# **1.1 Update 5062.000 | Introduction**

Chers clients SwissSalary, Chers partenaires SwissSalary,

Dans le présent manuel, vous trouverez les descriptions des tâches publiées dans la version 5062.000. Ce manuel contient également des tâches issues des Quality Releases 5061.001, 5061.002 et 5061.003. Veuillez cependant noter que les tâches existantes peuvent encore être modifiées jusqu'à la publication de la version 5062.000 et que de nouvelles tâches peuvent venir s'ajouter.

Nous publierons une actualisation de ce manuel dès que de nouvelles tâches auront été testées avec succès.

Vous serez informés de la date de publication définitive de la **version 5062.000** via les canaux habituels. Il est prévu de lancer la publication principale le 9 novembre 2023. Cette date peut cependant encore changer si des nouveautés urgentes surviennent ou pour ajuster des tâches ouvertes à brève échéance.

La mise à jour SwissSalary 5062.000 est disponible pour les versions Business Central suivantes (onPrem (sur site)/Cloud privé) :

- o version 23 (AL) de Business Central de Dynamics 365 Wave 2
- o version 22 (AL) de Business Central de Dynamics 365 2023 Wave 1
- o version 21 (AL) de Business Central de Dynamics 365 2022 Wave 2

Dans SaaS (Cloud public de Microsoft), nous prenons toujours en charge la version la plus récente : nous publions donc la mise à jour SwissSalary 5062.000 pour BC 23. Veuillez noter que les sandboxes existantes doivent impérativement être migrées pour pouvoir installer la version 5062.000.

Ainsi qu'il est mentionné dans les derniers manuels de mise à jour, cette publication ne sera plus disponible pour les versions suivantes :

- o version 14 (C/AL) de Business Central de Dynamics 365 Spring' 19
- o version 13 (C/AL) de Business Central de Dynamics 365 Fall' 18
- o Dynamics NAV 2018
- o Dynamics NAV 2017

Pour les versions ci-dessus, les modifications légales (comme la réforme AVS par ex.) et les corrections de bogue obligatoires sont présentées dans l'é**dition 5061.100**. Elles sont indiquées en conséquence dans le présent manuel. Les contenus nouveaux ou techniques ne sont pas mis en œuvre dans SwissSalary pour ces versions. Pour actualiser votre environnement, veuillez vous adresser à votre partenaire NAV ou Dynamics365.

Les clients sont tenus d'actualiser eux-mêmes les versions SwissSalary. Notre assistance ou votre partenaire Dynamics365 peut vous aider en cas de besoin. Il en est de même pour SwissSalary365 (Cloud) ; SwissSalary ne lance aucune mise à jour automatiquement.

Découvrez la version 5062.000, qui en plus de la norme Swissdec 5.1 (réforme AVS), contient également de nombreuses nouveautés.

L'équipe SwissSalary

# <span id="page-7-0"></span>**1.2 Downgrade | 5061.100**

La version 5061.100 est publiée pour les versions NAV / BC pour lesquelles la mise à jour 5062.000 n'est plus disponible, mais pour lesquelles des tâches spécifiques sont présentées. Il s'agit de:

- o la version 14 (C/AL) de Business Central de Dynamics 365 Spring' 19
- o la version 13 (C/AL) de Business Central de Dynamics 365 Fall' 18
- o Dynamics NAV 2018
- o Dynamics NAV 2017

Les versions SwissSalary 5061.001, 5061.002 et 5061.003 sont encore disponibles pour les versions ci-dessus. Les tâches suivantes sont décrites dans le présent manuel avec la version 5062.000, qui sont reprises dans la version 5061.100 :

Réforme AVS 21 | Swissdec 5.1

- 12037 Réforme AVS 21 | Numéro AVS
- 12003 Réforme AVS 21 | Augmentation de l'âge de référence des femmes
- 12172 Réforme AVS 21 | Certificat de salaire AVS
- 12005 Réforme AVS 21 | Renoncement à l'abattement
- 12254 Réforme AVS 21 | Calcul des cotisations LPP

Déclaration de salaire | Swissdec 5.0

• 12347 Annoncer salaire | Salaire AVS négatif suite à un paiement rétroactif

#### Fiche du personnel

12256 Fiche du personnel | Retenue à la source Tarif V

#### Gestion

12275 Processus de mise à jour | Activation de Swissdec 5.0

#### Traitement de salaire

- 12255 Impôt à la source | Montant minimum lié à un démarrage d'activité en cours de mois
- 12323 Impôt à la source | Corrections de canton rétroactives concernant la détermination du taux
- 12315 Impôt à la source | Ajustement des corrections de canton rétroactives

Déclarations de salaire | Swissdec 5.0

- 12274 Déclaration des frontaliers dans Swissdec | Nouvelles directives d'août 2023
- 12093 Déclaration de salaire | Statistiques salariales ETP
- 11821 Décompte de RS | Rapport mensuel

# <span id="page-7-1"></span>**1.3 Réforme 21 AVS | Swissdec 5.1**

#### **1.3.1 Réforme 21 AVS | Numéro AVS**

#### Task #12037 | 5062.000

Avec la mise en œuvre des directives Swissdec 5.1, qui englobent la réforme 21 AVS, le numéro de sécurité sociale est appelé numéro AVS. L'ajustement a été opéré pour de nombreux champs et rapports.

### <span id="page-8-0"></span>**1.3.2 Réforme AVS 21 | Augmentation de l'âge de référence des femmes**

Task #12003 | 5062.000 [5061.100]

Dans les données salariales de base, la saisie correspondant au champ Âge de référence pour les femmes sera à nouveau déterminante à partir de 2029. D'ici-là, le champ doit rester renseigné sur 64. L'augmentation graduelle de l'âge de référence pour les femmes est prise en compte en arrière-plan lors du traitement de salaire. Avant le premier traitement de salaire de l'année 2029, 65 devra être saisi pour les femmes.

# <span id="page-8-1"></span>**1.3.3 Réforme AVS 21 | Renoncement à l'abattement**

Task #12005 | 5062.000 [5061.100]

Les directives de la réforme AVS 21 sont délivrées à travers la version 5062.000 de SwissSalary.

Veuillez trouver ci-dessous les principaux points à prendre en considération pour le traitement de salaire des années à venir:

Dans les données salariales de base, la saisie dans le champ Âge de référence pour les femmes sera à nouveau déterminante à partir de 2029. D'ici-là, le champ doit rester renseigné sur 64. L'augmentation graduelle de l'âge de référence pour les femmes est prise en compte en arrière-plan lors du traitement de salaire. Avant le premier traitement de salaire de l'année 2029, il faudra saisir 65 pour les femmes.

- · Quand une personne atteint l'âge de référence, SwissSalary la fait passer automatiquement le mois suivant sur Pensionné avec abattement dans les Assurances sociales du personnel et sur Non Assujeti à l'AVS.
- · Les personnes ont la possibilité de renoncer à l'abattement de pension. Affichez pour cela la colonne "Renoncement à l'abattement de pension" dans Assurances sociales du personnel. L'option Assujetti à l'AVS doit être sélectionnée pour cette personne dans Assurances sociales du personnel auprès de l'AVS et le champ "Renoncement à l'abattement" doit être activé. Ainsi, aucun abattement ne sera calculé et le prélèvement des contributions AVS sera effectué. L'information est prise en compte dans la déclaration annuelle.
- · L'année au cours de laquelle l'employé atteint l'âge de référence, le renoncement à l'abattement de pension doit être activé dans l'âge de la pension avant le premier traitement de salaire. Quand une personne atteint l'âge de référence, cette information doit être activée avant de procéder au premier traitement de salaire. Concernant les personnes démarrant dans l'entreprise ayant l'âge de référence, il est possible de resélectionner l'option chaque année. La configuration doit toujours être contrôlée avant le premier traitement de salaire de l'année civile et être ajustée le cas échéant.
- · Si vous devez corriger des comptabilisations erronées, veuillez vous adresser à l'assistance SwissSalary. Les configurations effectuées peuvent être modifiées à l'aide de la date de travail. Un rapport d'activité comprenant les valeurs salariales doit cependant être réalisé, lequel est déterminant pour calculer le salaire AVS.

L'Office fédéral des assurances sociales a mis un calculateur en ligne, permettant de déterminer la date à laquelle l'âge de référence est atteint. [Stabilisation](https://www.bsv.admin.ch/bsv/fr/home/assurances-sociales/ahv/reformes-et-revisions/ahv-21.html) AVS (AVS 21) (admin.ch)

# <span id="page-9-0"></span>**1.3.4 Réforme AVS 21 | Certificat de salaire AVS**

Task #12172 | 5062.000 [5061.100]

Conformément à la réforme AVS 21, une personne en âge de prendre sa pension peut renoncer à l'abattement de pension. Cette information doit être précisée sur le certificat de salaire AVS ainsi que dans la transmission par ELM. Le texte connexe est automatiquement imprimé.

L'indication de renoncement à l'abattement de pension peut être définie une fois par an, avant le premier traitement de salaire de l'année, via Assurances sociales du personnel.

Comme c'était déjà le cas auparavant, les gens qui atteignent l'âge de la pension seront automatiquement définis sur Pensionnés avec abattement dans Assurances sociales du personnel auprès de l'AVS et placés sur Non assujettis à l'AVS auprès de l'AVS.

Si une personne renonce à l'abattement, le champ Prestation assujetti à l'AVS doit être renseigné via Assurances sociales du Personnel pour l'AVS. En outre, le champ de la colonne Renoncement à l'abattement de pension doit être activé pour l'AVS.

# <span id="page-9-1"></span>**1.3.5 Réforme AVS 21 | Calcul des cotisations LPP**

Task #12254 | 5062.000 [5061.100]

La réforme AVS 21 prévoit l'augmentation progressive de l'âge de la pension pour les femmes. Nous avons transposé les dispositions légales en vigueur pour l'AVS et les avons documentées dans les descriptions de tâches connexes.

Ces applications ne sont pas appliquées uniformément pour la LPP, puisqu'à l'heure actuelle, des institutions fixent déjà l'âge de la pension à 65 ans pour les femmes.

Si vous utilisez dans SwissSalary le calcul des cotisations LPP à l'aide de la consignation des ensembles de cotisations dans les tableaux des barèmes, vérifiez-les bien. Si une augmentation progressive de l'âge de la pension pour les femmes est prévue, saisissez cette information chaque année dans le tableau des barèmes. Une nouvelle colonne est prévue à cet effet. Affichez la colonne "Formule de l'âge de pension". Si l'âge augmente de 3 mois d'ici janvier 2025, saisissez la formule "65A+3M" avant le premier traitement de salaire de janvier 2025 dans la ligne correspondante où l'âge de la pension est déjà enregistré et les cotisations sont enregistrées avec 0 %. En janvier 2026, il faudra procéder à la modification "65A+6M" et en janvier 2027 à "65A+9M". À partir de janvier 2028, saisissez, conformément aux barèmes, 65A pour les hommes.

Notez que pour les femmes qui atteignent l'âge de la pension et sont exemptes de cotisation en raison de l'augmentation de l'âge de la pension, des cotisations seront à nouveau comptabilisées pour l'année à venir. Pour éviter cela, placez ces femmes sur Non assurées auprès de la LPP sur la fiche du personnel ou en cessez au moins de leur attribuer les contrats LPP.

Si vous traitez les cotisations LPP en les consignant comme des déductions mensuelles fixes, lesquelles sont saisies dans les composantes de salaire, aucun ajustement n'est requis dans les données salariales de base.

# <span id="page-10-0"></span>**1.4 Rapport**

# **1.4.1 Décompte de l'impôt à la source | Rapport mensuel**

Task #11821 | 5062.000 [5061.100]

Le rapport Décompte de l'impôt à la source pour les cantons avec calcul mensuel a été remanié. La valeur déterminante pour le taux est indiquée dans une nouvelle colonne. Les libellés de colonne ont été modifiés. Le rapport porte sur les cantons avec méthode de paiement mensuelle.

### <span id="page-10-1"></span>**1.4.2 Message d'erreur | Nom d'utilisateur trop long**

Task #12045 | 5062.000

En préparant le rapport "Intempéries/Chômage partiel", un message d'erreur apparaissait quand le nom d'utilisateur comportait plus de 30 caractères. Ce problème a été corrigé et le nombre de caractères a été étendu dans Noms d'utilisateur.

#### <span id="page-10-2"></span>**1.4.3 AC | Attestation de gain intermédiaire**

Task #12280 | 5062.000

Sur le rapport "Gain intermédiaire", la valeur correspondant au temps de travail est fixée à 10 caractères maximum afin d'éviter de générer un message d'erreur pour cause de débordement.

# <span id="page-11-0"></span>**1.5 Déclaration de salaire | Swissdec 5.0**

### **1.5.1 Déclaration des frontaliers dans Swissdec | Nouvelles directives d'août 2023**

Task #12274 | 5062.000 [5061.100]

Les directives relatives à la déclaration des frontaliers ont été complétées par Swissdec suite au nouvel accord sur les frontaliers avec l'Italie. Ces directives ont été intégrées et mises en place.

Ces directives ajustées sont déterminantes pour les frontaliers domiciliés en Italie qui ont démarré une activité professionnelle après l'entrée en vigueur de l'accord frontalier (17.07.2023) dans les cantons des Grisons, du Valais ou du Tessin.

#### <span id="page-11-1"></span>**1.5.2 Impôt à la source | Correction tarifaire du traitement de salaire complémentaire**

Task #12181 | 5061.002

Lors de la déclaration de l'impôt à la source, une erreur survenait, quand une correction de tarif rétroactive était effectuée dans un canton annuel et que les traitements des salaires complémentaires étaient calculés. Cela engendrait des valeurs en double pour la même période dans la déclaration. Cette erreur a été corrigée.

#### <span id="page-11-2"></span>**1.5.3 Déclaration de salaire | Salaire AVS négatif à travers un paiement ultérieur**

Task #12347 | 5062.000 [5061.100]

Avec Swissdec 5.0, les salaires AVS négatifs sont censés être répartis sur les années précédentes. Les salaires AVS négatifs sont généralement déclenchés par le traitement interannuel des indemnités journalières. Pour un rapport d'activité avec une date de référence située l'année précédente, la valeursera attribuée à l'année précédente en cas de division éventuelle. Quand le salaire AVS négatif, dans le cadre d'un paiement ultérieur, était généré après le départ de l'employé, cette prise en compte n'était pas correctement effectuée. Une correction était donc nécessaire.

# <span id="page-12-0"></span>**1.5.4 Déclaration de salaire | Corrections rétroactives de l'impôt à la source**

Task #12219 | 5061.003

La déclaration de salaire de l'impôt à la source a été améliorée dans la zone des corrections rétroactives d'assujettissement et des modifications concernant les autres revenus. Les modifications actuelles englobent les déclarations aux cantons avec calcul mensuel.

Elles étaient incorrectement exportées lors du traitement de l'assujettissement à l'impôt à la source rétroactif et seulement le mois en cours était visible.

Les modifications rétroactives correspondant aux autres revenus engendraient des données présentant des déductions erronées pour les valeurs relatives aux corrections des mois corrigés.

Toutes deux ont été corrigées avec succès.

### <span id="page-13-0"></span>**1.5.5 Déclaration de salaire | Statistiques des heures non prestées**

#### Task #12195 | 5061.003

Auparavant, lorsqu'un nombre d'heures non prestées était calculé dans le salaire horaire, cela engendrait une erreur pour certaines personnes avec Swissdec 5.0, lors de la transmission des statistiques. L'Office fédéral de la statistique ne prévoit pas la transmission des heures ou leçons non prestées. Chez les personnes concernées, la valeur 0 est donc désormais transmise à la place d'un nombre d'heures négatif.

#### <span id="page-13-1"></span>**1.5.6 Déclaration de salaire | Statistiques salariales**

#### Task #12093 | 5062.000 [5061.100]

En communiquant les statistiques, la transmission du salaire a été ajustée. Jusqu'ici, la valeursalariale était toujours exportée pour 100 %, même si la personne exerçait une activité à temps partiel. La mise en place et la vérification ont été exécutées dans le cadre de la certification.

Le salaire est dorénavant transmis conformément à l'ETP calculé pour les personnes exerçant une activité à temps partiel. La valeur des postes salaire comptabilisés est donc prise en compte.

#### <span id="page-13-2"></span>**1.5.7 Déclaration de salaire | Élimination du Recoupement LPP**

#### Task #11530 | 5062.000

Sous Déclarer le salaire, dans l'onglet Options, la variable booléenne "Recoupement préalable (LPP)" a été suprimée.

#### <span id="page-13-3"></span>**1.5.8 Déclaration de salaire | Tri**

#### Task #12264 | 5062.000

Les messages ELM envoyés en dernier s'affichent maintenant en premier sous Déclarations de salaire.

# <span id="page-14-0"></span>**1.6 Interfaces**

#### **1.6.1 Créer des informations sur le personnel | REST Api**

Task #12222 | 5062.000

Jusqu'ici, il n'était pas possible de créer des informations sur le personnel à travers une requête POST via REST Api. Deux étapes étaient nécessaires : une requête POST et une requête PATCH. Le processus de création de données sur le personnel peut désormais être exécuté en une seule étape.

#### <span id="page-14-1"></span>**1.6.2 SmartPort | Extension**

Task #12214 | 5062.000

SmartPort a été enrichi des quatre champs ci-dessous :

- · Classe de salaire (Salary Class, champ 43)
- · Échelon de salaire (Salary Step, champ 49)
- · No de réf. cantonal (County Ref. No., champ 64)
- · EasyRapport RFID (champ 265)

#### <span id="page-14-2"></span>**1.6.3 UKA 8.9 | Date d'entrée**

Task #12230 | 5062.000

Lors de l'exportation du fichier de l'interface UKA 8.9, seuls les collaborateurs ayant commencé à travailler dans l'entreprise au cours du mois en cours ou antérieurement sont exportés. Les collaborateurs dont la date d'entrée n'est pas connue ou avec une date d'entrée ultérieure au mois en cours ne sont donc pas exportés.

#### <span id="page-14-3"></span>**1.6.4 Statistiques hospitalières | Heures ouvrées en cours de mois**

Task #12013 | 5062.000

Pour les statistiques hospitalières, le nombre d'heures relatif aux arrivées et départs en cours de mois est maintenant calculé au prorata.

#### <span id="page-14-4"></span>**1.6.5 Interface SAP | Extension de champ**

Task #12227 | 5062.000

Dans l'interface de "SAP Business by Design", le champ a été étendu à 250 caractères pour pouvoir contenir une URL.

# <span id="page-15-0"></span>**1.6.6 Landolt & Mächler | Comparaison des salaires et égalité salariale**

Task #12188 | 5062.000

Il existe maintenant deux options "Analyse de l'égalité salariale" et "Comparaison des salaires". Dans l'Analyse de l'égalité salariale, les bonus et versements exceptionnels sont pris en compte sur 12 mois. Dans la Comparaison des salaires, les bonus et versements exceptionnels sont pris en compte sur l'année civile.

# <span id="page-15-1"></span>**1.7 KLE**

#### **1.7.1 KLE | Synchronisation manuelle**

Task #12056 | 5062.000

Tous les cas avec récits ouverts peuvent maintenant être transmis en une seule étape vers la liste des cas, via "Procédure", par "Transmettre les cas ouverts".

# <span id="page-16-0"></span>**1.7.2 KLE | Description d'accident**

Task #12146 | 5062.000

Lorsque dans le descriptif de l'accident, le côté du corps est placé sur "Non affecté", la partie du corps concernée doit être sélectionnée dans la colonne "Partie du corps non affectée". Si le côté du corps est sur "indéfini, droit, gauche ou les deux côtés", la partie du corps affectée doit être sélectionnée.

# <span id="page-17-0"></span>**1.7.3 KLE | Aperçu des indemnités journalières**

Task #12120 | 5061.001

Dans le cas Aperçu, une nouvelle colonne 'Indemnité journalière non traitée' peut être insérée. Elle offre un meilleur aperçu des indemnités journalières déjà transférées dans le journal de créations de rapport et des indemnités journalières récemment perçues.

#### <span id="page-17-1"></span>**1.7.4 KLE | Feuille-accident et Dossier décompte des indemnités journalières**

Task #12023 | 5062.000

Les fiches d'accident et de maladie, ainsi que les déclarations de sinistre LAA peuvent maintenant être envoyées aux personnes accidentées avec SwissSalary Direct au moment où elles sont créées et imprimées.

#### <span id="page-17-2"></span>**1.7.5 KLE | Réactivation par le dialogue**

Task #12175 | 5062.000

Un cas clôturé permet désormais d'effectuer un récit de dialogue. Le cas est alors réouvert (passe du statut "clôturé" à "notifié").

#### <span id="page-17-3"></span>**1.7.6 KLE | Ajustement pour la maternité et la maladie**

Task #12298 | 5062.000

Quand une déclaration de maladie ou de maternité est ouverte, le message "Veuillez saisir une description de l'accident" n'apparaît plus comme c'était le cas dans le auparavant.

#### <span id="page-17-4"></span>**1.7.7 KLE | Message d'erreur quand une fonction manque**

Task #12133 | 5062.000

Une fonction doit être enregistrée sur la fiche employé. Si la désignation du code de la fonction est vide, l'accident ne peut pas être transmis. Le message d'erreur permet de souligner ce problème précis. Une fois la désignation renseignée, l'accident peut être transmis.

#### <span id="page-17-5"></span>**1.7.8 KLE | Affichage de la couverture en vert**

Task #12283 | 5062.000

La prise en charge du cas et des détails d'assurance apparaissent désormais en vert dans l'encadré du cas KLE, dès qu'une couverture est placée "OUI".

#### <span id="page-17-6"></span>**1.7.9 KLE | Détails dans l'encadré**

Task #12281 | 5062.000

Si une ou plusieurs remarques relatives à un récit sont envoyées, celle(s)-ci peut (peuvent) être affichée(s) dans l'encadré et directement ouvertes à partir de l'encadré. Il est possible d'afficher l'encadré dans le récit ouvert.

# <span id="page-18-0"></span>**1.7.10 KLE | Encadré du groupe décompte**

Task #12118 | 5062.000

Dans l'aperçu du cas KLE, deux groupes décomptes différents peuvent être affichés. Le premier est créé le mois de l'accident, le second montre le groupe décompte actuel sur la fiche du personnel s'il a été modifié après la date de l'accident. Le groupe décompte actuel s'affiche également dans l'encadré, dans le cas ouvert.

# <span id="page-18-1"></span>**1.7.11 KLE | N° UID-OFRC de l'OFS**

Task #12225 | 5062.000

En saisissant le N° UID-OFRC de l'OFS, SwissSalary vérifie si le format du N° UID-OFRC de l'OFS saisi est correct. En revanche, si le numéro saisi est correct conformément au Zefix (index central des raisons de commerce), aucune vérification n'est effectuée.

# <span id="page-19-0"></span>**1.8 SwissSalary Budget**

#### **1.8.1 Budget | Genre de salaire Salaire horaire**

#### Task #12209 | 5062.000

Auparavant, pour le rapport Budget augmentation de salaire, la budgétisation était effectuée sur le genre de salaire Salaire mensuel, indépendamment du code salaire. On peut maintenant déterminer par code salarial, dans la configuration Budget, le genre de salaire sur lequel les postes budgétaires sont consignés. Afin que les salaires des divers types de salaire puissent s'afficher dans la même colonne, on peut cocher "Salaire effectif" dans la mise en page de colonne.

#### <span id="page-19-1"></span>**1.8.2 Budget | Décalage de la configuration**

Task #12261 | 5062.000

La configuration Budget peut être trouvée non seulement via la fonction de recherche, mais désormais aussi dans la liste de menus du Budget.

#### <span id="page-19-2"></span>**1.8.3 Budget | Poste vacant sans photo depuis Personnel**

#### Task #12260 | 5062.000

Quand on crée un poste à pourvoir depuis Personnel, la photo n'est plus automatiquement copiée.

#### <span id="page-19-3"></span>**1.8.4 Budget | Prise en compte des saisies TimeMachine**

#### Task #12207 | 5062.000

Les saisies TimeMachine sont maintenant aussi prises en compte dans la détermination du budget.

# <span id="page-20-0"></span>**1.8.5 Budget | Calcul prévisionnel**

#### Task #12212 | 5061.003

Le groupe de travail peut maintenant être saisi sur les vacances dans le budget, ce qui évite des problèmes de calcul prévisionnel au cas où le calendrier de temps de travail manquerait.

#### <span id="page-20-1"></span>**1.8.6 Budget | Calcul des postes vacants**

#### Task #11759 | 5062.000

Les postes vacants issus de la liste des postes vacants sont désormais inclus dans le calcul budgétaire.

#### <span id="page-21-0"></span>**1.8.7 Budget | Message d'erreur en cas de date de naissance manquante**

Task #11965 | 5062.000

Avant, la comptabilisation budgétaire s'interrompait quand la date de naissance d'un poste vacant venait à manquer. Une notification apparaît désormais pour indiquer qu'une date de naissance sera automatiquement attribuée afin de pouvoir comptabiliser le budget.

#### <span id="page-22-0"></span>**1.8.8 Budget | Création de la structure selon les dimensions**

Task #12239 | 5061.003

Quand plusieurs dimensions présentant des dates de validité diverses sont saisies pour une personne et que la structure est créée à travers une période déterminée englobant les deux dimensions, ces deux dimensions sont maintenant correctement indiquées.

#### <span id="page-22-1"></span>**1.8.9 Budget | Sélection schéma**

Task #11324 | 5062.000

Dans Schéma budgétaire, afin d'améliorer l'aperçu, la période de comptabilisation et le jour ont été supprimés des options d'affichage (Afficher selon).

#### <span id="page-22-2"></span>**1.8.10 Budget | Date de démarrage pour la mise en colonne**

Task #12196 | 5062.000

Pour la mise en colonne, une date de démarrage peut être saisie en guise de filtre. Par ex. : "LA+1J". La matrice sera ainsi affichée chaque année.

#### <span id="page-22-3"></span>**1.8.11 Budget | Postes vacants PIS**

Task #12259 | 5062.000

Les vacances du module Budget ne sont plus synchronisées dans PIS.

#### <span id="page-22-4"></span>**1.8.12 Budget | Fonction de copie pour les versions CHF**

Task #12198 | 5062.000

La version Budget peut être copiée via Actions, dans le Schéma budgétaire.

#### <span id="page-22-5"></span>**1.8.13 Budget | Fonction de copie pour la structure**

Task #12316 | 5062.000

En copiant la structure budgétaire, on peut maintenant indiquer quelle version est également ouverte pour la nouvelle structure. Cela évite les messages d'erreur lors de la copie des postes budgétaires.

#### <span id="page-22-6"></span>**1.8.14 Budget | Suppression sans entrées manuelles**

Task #12136 | 5062.000

Jusqu'à présent, les entrées manuelles étaient également supprimées lors de la suppression du budget. Désormais, la question de savoir si les entrées manuelles doivent également être supprimées ou conservées s'affiche lors de la suppression.

# <span id="page-23-0"></span>**1.9 Administration**

### **1.9.1 Processus de mise à jour | Activation Swissdec 5.0**

Task #12275 | 5062.000 [5061.100]

En exécutant le processus d'actualisation de la présente mise à jour SwissSalary 5062.000, la vérification de la configuration ELM s'effectue dans les données salariales de base, Configuration du domaine Swissdec. Si la version 4.0 est active lors de la réalisation de la mise à jour, un passage automatique à la version 5.0 a lieu. Dans la version Swissdec 5.0, le numéro REE doit être converti au nouveau format avec le préfixe. Cette étape de travail est également exécutée automatiquement à travers le processus de mise à jour. Les numéros REE existants sont complétés d'un préfixe A. En principe, aucune étape supplémentaire n'est requise pour vous en tant que client pour transmettre les déclarations de salaire par ELM. Nous vous recommandons de vérifier que les numéros REE sont bien complétés dans le tableau des localités de travail.

Si en exécutant le processus de mise à jour, la version ELM 5.0 de Swissdec est déjà active, aucun ajustement n'est nécessaire et cette étape peut être passée.

Si pour une raison quelconque, la transmission ELM n'est pas souhaitée avec la version 5.0, une fois le processus de mise à jour terminé, on peut réinitialiser la version 4.0 manuellement. Dans ce cas, l'ajustement du numéro REE doit lui aussi être effectué manuellement (supprimer le préfixe "A"). Selon l'état actuel, les déclarations via Swissdec 4.0 sont possible jusqu'au :

- 31.12.2025 pour le domaine Retenue à la source

- 30.06.2026 pour tous les autres domaines

Vous trouverez de plus amples informations sur les conversions et déclarations de salaire sous [swisssalary.ch/faq](http://swisssalary.ch/faq)

### <span id="page-24-0"></span>**1.9.2 Groupe de travail | Comptabilisation de solde**

Task #12221 | 5061.003

Quand la configuration pour la compensation de temps du groupe de travail correspondait à "Période = semaine" et "Type de calcul = Différence en heures obligatoires positive ou négative", les heures supplémentaires ou non prestées étaient, dans certains cas, également prises en considération et comptabilisées en plus dans la comparaison mensuelle. Nous avons réussi à rectifier ce problème. Les heures supplémentaires et non prestées sont maintenant prises en compte et comptabilisées dans la comparaison hebdomadaire.

# <span id="page-25-0"></span>**1.9.3 Types d'heure | par société**

#### Task #12192 | 5062.000

Les types d'heure étaient auparavant exécutées pour l'ensemble des clients. Pour permettre plus de flexilibilité dans les divers mandants, ceux-ci sont désormais exécutés séparément. Ils peuvent maintenant, comme les types de salaire, être reliés aux groupes de mandants.

#### <span id="page-25-1"></span>**1.9.4 Fiche des genres de salaire | Détail de l'assujettissement à l'IS**

#### Task #12257 | 5062.000

Le champ "Détail de la IS" a été masqué sur le type de salaire, il peut temporairement être réaffiché via Personnaliser.

#### <span id="page-25-2"></span>**1.9.5 Traductions | Langues Windows**

#### Task #12331 | 5062.000

Afin de ne pas submerger l'utilisateursous le flot du grand nombre de langues Windows lors du choix de la langue, il existe un tableau dans lequel toutes les langues traduites sont gérées. Ce tableau est automatiquement rempli des langues Windows dans les codes de langue, afin d'éviter une configuration manuelle. L'utilisateur a cependant la possibilité d'ajouter une nouvelle langue à tout moment.

#### Codes de langue sur Personnel etc.:

Les codes de langue sont aussi utilisés pour le personnel, les textes complémentaires etc., mais la traduction fournie est sélectionnée via l'ID de langue du code de langue.

# <span id="page-26-0"></span>**1.10 Traitement de salaire**

### **1.10.1 Rapport d'activité | Filtre du tableau d'importation**

Task #12117 | 5062.000

Dans le tableau d'importation EasyRapport, le filtre "Journal" s'affiche par défaut. On peut ainsi accéder directement aux données du journal d'importation d'EasyRapport en changeant de journal.

### <span id="page-26-1"></span>**1.10.2 Décompte salaire | Date du test de plausibilité**

#### Task #12258 | 5062.000

Pour le décompte salaire, la totalité du mois doit, par défaut, être incluse et donc comprendre la date "à partir du" et la date "jusqu'au". En saisissant le 1er jour du mois à comptabiliser dans le champ "à partir du", le champ "jusqu'au" passe automatiquement au dernier jour du mois.

Si la date du champ "Décompte jusqu'au" est modifiée manuellement pour être remplacée par une date qui n'est pas le dernier jour du mois, le message suivant apparaît maintenant: "La date que vous avez choisie n'est pas le dernier jour du mois. Elle peut générer des soldes erronés pour les heures supplémentaires, les allocations pour enfant et autres calculs. Souhaitez-vous vraiment garder cette date ?"

### <span id="page-26-2"></span>**1.10.3 Décompte salaire | Vérification du tableau d'importation**

Task #12019 | 5062.000

Une vérification du tableau d'importation EasyRapport existe maintenant pour le décompte salaire. Si des données faisant partie de la période de décompte sont disponibles dans le tableau, ce message apparaît: "Des ensembles de données qui n'ont pas été intégrés dans le décompte actuel existent toujours pour le collaborateur XY dans le tableau d'importation EasyRapport. Cela peut mener à des différences de traitement de salaire."

### <span id="page-26-3"></span>**1.10.4 Décompte salaire | Message LPP concernant l'ETP**

Task #11887 | 5062.000

Dans les données de base salaire, on peut sélectionner, dans le champ "Calcul de l'ETP pour le salaire horaire (au prorata)", la manière dont le calcul doit être effectué pour les arrivées et départs en cours de mois. Une fois la sélection effectuée, le pourcentage d'activité est calculé sur la base des périodes du mois et des heures prestées. Comme l'ETP est désormais calculé avec le traitement de salaire et saisi dans le champ "ETP" sur la fiche du personnel, en effectuant le décompte salaire, un message apparaît pour demandersi le salaire LPP calculé doit être actualisé de manière fictive. Une réponse automatique est maintenant envoyée à ce message, afin qu'il ne s'affiche plus.

#### <span id="page-26-4"></span>**1.10.5 Sécurité sociale du personnel | Correction rétroactive**

Task #12145 | 5061.002

Si, suite à une évaluation erronée, aucune attribution aux catégories IJM ou LAAC n'a été fixée pour un employé, il est maintenant possible de procéder à une correction rétroactive. Le calcul a été ajusté de manière à ce que les valeurs plafond soient correctement prises en compte au prorata. Si vous constatez qu'une correction est requise, nous vous recommandons de discuter de la marche à suivre avec notre assistance.

### <span id="page-28-0"></span>**1.10.6 Impôt à la source | Correction cantonale rétroactive**

Task #10737 | 5061.003

Le calcul rétroactif concernant les modifications du canton de IS a été perfectionné. Si le canton de IS a déjà été modifié entretemps, une modification peut maintenant être saisie à l'intérieur d'une période avant cette modification.

### <span id="page-29-0"></span>**1.10.7 Impôt à la source | Ajustement des corrections de canton rétroactives**

Task #12315 | 5062.000 [5061.100]

Suite à la QualityRelease 5061.003, une divergence est apparue concernant les corrections de changement de canton rétroactives lorsqu'il fallait passer d'un canton avec calcul annuel à un canton avec calcul mensuel. Le problème a été résolu et entraîne un affichage élargi sur le décompte salaire. À cet égard, le calcul pour déterminer le taux a également été corrigé, afin que cette détermination de taux soit recalculée en cas de passage rétroactif du modèle annuel au modèle mensuel. Cela est nécessaire surtout quand des prestations apériodiques ont été calculées.

#### <span id="page-29-1"></span>**1.10.8 Impôt à la source | Corrections de canton rétroactives concernant la détermination du taux**

Task #12323 | 5062.000 [5061.100]

Le calcul pour déterminer le taux a été corrigé afin qu'en cas de passage rétroactif du modèle annuel au modèle mensuel, la valeur déterminante pour le taux soit recalculée. Cela est nécessaire surtout quand des prestations apériodiques ont été calculées.

#### <span id="page-29-2"></span>**1.10.9 Impôt à la source | Montant minimum lié à un démarrage d'activité en cours de mois**

Task #12255 | 5062.000 [5061.100]

Dans le cas d'une entrée en fonction en cours de mois, le montant minimum éventuel n'était pas correctement pris en compte pour la retenue à la source. Cela a été corrigé.

#### <span id="page-29-3"></span>**1.10.10 Paiement ultérieur | Erreur de date de document**

Task #12165 | 5061.002

La prise en compte des paiements ultérieurs le mois suivant avec date de document a été corrigée. Dans le rapport d'activité, un paiement ultérieur est déclenché pour toute personne qui a quitté l'entreprise, indépendamment du fait qu'une valeur soit saisie comme date de document pendant ou après la période d'embauche. Une ligne de journal de paie sans date de document sera également traitée avec le prochain traitement de salaire.

### <span id="page-29-4"></span>**1.10.11 Versement de régularisation | Abattement pensionné AVS**

#### Task #12252 | 5062.000

Pour les personnes ayant atteint l'âge de la pension qui, au moment de quitter l'entreprise, n'ont pas complètement épuisé l'abattement de pension au prorata, il arrivait parfois que l'abattement de pensionné encore disponible était pris en compte pour chaque solde d'ajustement.

Ce défaut a été corrigé. L'abattement de pensionné est calculé au prorata jusqu'à la date à laquelle l'employé quitte l'entreprise, et en cas de versements de régularisation multiples, l'abattement est comptabilisé seulement jusqu'à cette valeur calculée.

### <span id="page-30-0"></span>**1.10.12 Traitement de salaire | Lenteur du processus**

Task #12193 | 5061.002

Dans certains cas, la détermination du salaire prenait beaucoup de temps en raison des nombreuses saisies présentes dans l'historique du personnel. Le traitement a été ajusté afin de pouvoir réduire la durée.

### <span id="page-31-0"></span>**1.10.13 Traitement de salaire | Permis de séjour**

Task #12201 | 5062.000

Lorsqu'on saisit un nouveau numéro d'employé et qu'on attribue un groupe décompte à la région Liechtenstein, plus aucune notification ni avertissement ne s'affiche pour le calcul du salaire si le permis de séjour manque. Cette dernière est requise pour la transmission ELM. Avec la configuration régionale Liechtenstein, la transmission via ELM est cependant impossible.

# <span id="page-32-0"></span>**1.10.14 Traitement de salaire | Calcul rétroactif des allocations pour enfant**

Task #12125 | 5062.000

Lorsqu'on saisit les enfants par date de naissance avant le mois en cours, il est possible d'effectuer un calcul rétroactif automatique. Lors du traitement de salaire suivant, les allocations des mois précédents seront ainsi automatiquement déterminées à partir de leur date de validité.

Si les allocations ne sont pas renseignées, les enfants peuvent être placés sur "inactif".

La correction suivante a été effectuée: en cas de suppression du paramétrage sur Inactif, un calcul rétroactif des allocations est maintenant exécuté. En effet, lorsque Inactif est sélectionné, aucune allocation ne doit être déclenchée puisque le collaborateur n'y a alors pas droit. Cependant, si un ajustement rétroactif a lieu, celui-ci devra à l'avenir être reporté manuellement.

#### <span id="page-32-1"></span>**1.10.15 Rapport d'activité | Barème salarial erroné**

Task #12132 | 5061.001

La tâche 11914 a été réorganisée pour la mise à jour 5061.000. Le barème salarial appliqué était donc vérifié lorsqu'un document était daté dans le passé.

Cette modification a cependant été abandonnée, car lors de l'importation ou de la réalisation du rapport d'activité, les modifications ultérieures apportées au barème salarial n'étaient pas prises en compte correctement.

# <span id="page-33-0"></span>**1.10.16 Fiche Rapport d'activité | Clé de tri**

Task #12025 | 5062.000

La fiche des rapports d'activité peut être préparée avec une clé de tri via la liste des traitements de salaire. Les clés de tri ont été étendues et il existe maintenant d'autres possibilités de tri.

# <span id="page-34-0"></span>**1.10.17 Fiche Rapport d'activité | Nombre de caractères**

Task #12148 | 5061.002

Lors de la préparation de la fiche des rapports d'activité, le nombre de caractères autorisés pour les types de rapport était limité à 250 maximum. Cela engendrait une erreur lorsque la valeur était dépassée. Le filtre a donc été étendu à un nombre maximum de 2 048 caractères.

#### <span id="page-34-1"></span>**1.10.18 Fiche Rapport d'activité | Champs de sélection**

Task #12187 | 5061.002

Lors de la préparation de la fiche des rapports d'activité, la valeur des champs de sélection cochés ne s'affichait plus. Cette erreur a été corrigée.

### <span id="page-34-2"></span>**1.10.19 Rapport d'activité | Déduction de pause**

Task #11282 | 5062.000

La déduction de pause a été masquée sur la fiche EasyRapport et sur la fiche des rapports d'activité (affichage incorrect).

#### <span id="page-34-3"></span>**1.10.20 Fiche des rapports d'activité | Totaux**

Task #9259 | 5062.000

Quand une opération négative est exécutée dans la colonne "Totalisation" du groupe EasyRapport, il est alors impossible de réaliser le calcul dans Business Central. Les valeurs de cette ligne sont ensuite affichées avec un 0 sur la fiche EasyRapport, la fiche des rapports d'activité et TapBoard. L'affichage est consultable dans EasyRapport.

#### <span id="page-34-4"></span>**1.10.21 Paiement PAIN | Extension de SEPA**

Task #12237 | 5062.000

Quand un paiement en devise érangère est saisi dans un pays SEPA, il est indiqué comme paiement SEPA dans la banque comptabilisée. SEPA Payment = Oui.

#### <span id="page-34-5"></span>**1.10.22 Calcul des années d'ancienneté | Arrivée et départ après traitement de salaire**

Task #12204 | 5062.000

Le calcul des années d'ancienneté par ajustement des dates d'arrivée et de départ après comptabilisation du traitement de salaire a été amélioré.

# <span id="page-35-0"></span>**1.11 Modern Client**

# **1.11.1 Autorisations | Ensemble d'autorisations**

Task #12249 | 5062.000 [5061.100]

Dans le client moderne, les enregistrements d'autorisation SWS sont automatiquement mis à jour lors du processus de migration de mise à jour. La rubrique "Autorisations NAV" n'est plus disponible dans l'organisation SwissSalary et il n'est plus nécessaire d'effectuer manuellement la mise à jour du Store pour les ensembles d'autorisations. Grâce au mode "System", vous pouvez identifier un ensemble d'autorisations SWS que nous avons délivrés. Ces autorisations ne peuvent plus être ajustées par un SUPER utilisateur. Si vous souhaitez créer des droits d'accès spécifiques, vous devez copier un ensemble d'autorisations, procéder aux ajustements dans l'ensemble d'autorisations copiés puis attribuer celles-ci aux utilisateurs correspondants (nous recommandons ce processus depuis le début). Un ensemble d'autorisations copié est automatiquement associé au type "Utilisateur défini".

C'est pourquoi nous avons ajusté les codes des ensembles d'autorisations. Aucune modification des droits d'accès des ensembles d'autorisations SWS n'a eu lieu.

- · SWS-BUDGET-EDIT est devenu SWS BUDGET PROCESS
- · SWS-BUDGET-READ est devenu SWS BUDGET READ
- · SWS-BUDGET-SETUP est devenu SWS BUDGET SETUP
- · SWS-EE EDIT est devenu SWS PROCESS
- · SWS-EE READ est devenu SWS READ
- · SWS-HR EDIT est devenu SWS HR PROCESS
- · SWS-HR READ est devenu SWS HR READ
- · SWS-HR SETUP est devenu SWS HR SETUP
- · SWS-KLE EDIT est devenu SWS KLE PROCESS
- · SWS-KLE READ est devenu SWS KLE READ
- · SWS-ALL est devenu SWS LOGIN
- · SWS-POST est devenu SWS POSTING
- · SWS-ST EDIT est devenu SWS SALARY TYPE EDIT
- · SWS-SETUP est devenu SWS SETUP
- · SWS-SETUP-LIGHT est devenu SWS SETUP LIGHT
- · SWS SWISSSALARY n'est plus requis depuis la version SwissSalary 5062.000 et ne pourra plus être attribué à partir de cette mise à jour. Dès la mise à jour SwissSalary 5063.000, nous supprimerons cet ensemble d'autorisations de l'application.

Cet ensemble d'autorisations était disponible uniquement dans la solution en nuage.

Lors du processus de migration de la mise à jour, les ensembles d'autorisations précédents seront remplacés par les nouveaux et attribués aux utilisateurs. Même si vous constituez des groupes d'utilisateurs ou de sécurité (Security Groups), les droits d'accès seront actualisés conformément au processus de migration de la mise à jour.

# <span id="page-36-0"></span>**1.11.2 BC23 | Aperçus des listes**

#### Task #12170 | 5062.000

Microsoft a modifié la base technique qui concerne l'affichage des listes dans le Business Central 23.0 d'octobre 2023. En tant qu'utilisateur, cette modification ne devrait pas vous gêner. Il est cependant possible que le processus de personnalisation soit un peu plus lent et qu'il faille patienter environ 15 secondes.

Au cas où vous vous retrouveriez bloqués, les nouveaux aperçus peuvent à nouveau être désactivés. Ces Modern Views ne sont cependant actives que lorsque la fonctionnalité "Mise à jour de la fonction : les aperçus obsolètes des listes sont masqués" a été activée dans la gestion des fonctionnalités (Feature Management), ce qui se produit automatiquement avec BC23. Faute de quoi, l'utilisateur continuera à voir les listes obsolètes. Si besoin est, ces nouvelles listes peuvent aussi être désactivées.

#### <span id="page-36-1"></span>**1.11.3 SwissSalary 365 | Ensemble de données de démonstration**

Task #12306 | 5062.000

SwissSalary offre déjà la possibilité d'importer un ensemble de données prédéfinies dans un mandant vide. Cela permet de créer des données personnelles fictives pour des présentations et des tests et de procéder au traitement des salaires.

Nous avons adapté la création du Dataset de démonstration de manière à ce que les partenaires puissent faire leurs propres demandes et adaptations. Les adaptations de ce Demo Dataset peuvent être effectuées au moyen d'Event-Subscribers.

Pour les clients Cloud avec SwissSalary 365, rien ne change puisque l'application "SwissSalary 365 Demo Dataset" est automatiquement installée par AppSource. Dans SwissSalary Organisation, "Générer des données de démonstration" est alors disponible sous Actions.

Pour les clients on premise, un fichier zip est disponible dans le domaine protégé pour l'installation de SwissSalary. L'application de démonstration "SwissSalary Ltd \_SwissSalary 365 Demo Dataset\_1.5062000.0.0.app" y est désormais également disponible.

#### <span id="page-36-2"></span>**1.11.4 Modern Client SaaS | Centre de rôles**

Task #00000 | 5061.001

En ouvrant le centre de rôles de SwissSalary, certains utilisateurs recevaient l'instruction erronée d'achever la transaction. Cette erreur a été corrigée.

### <span id="page-36-3"></span>**1.11.5 AB BC21 | Aperçu du journal de comptabilisation**

Task #12108 | 5061.001

À cause de la fonctionnalité de Microsoft « Prévisualisation multiple » introduite à partir de BC21, ce rapport ne s'affichait pas dans la prévisualisation.

La prévisualisation est maintenant à nouveau disponible.

# <span id="page-37-0"></span>**1.12 Employé**

# **1.12.1 Personnel | Dossier encadré**

Task #12304 | 5062.000

Le tri des fichiers a été ajusté dans le récapitulatif " Dossier des collaborateurs". Le fichier avec la date la plus récente est placé en tête dans la carte du personnel ainsi que dans la fiche du personnel.

#### <span id="page-37-1"></span>**1.12.2 Liste du personnel | Traduction des désignations de fonction et de département**

Task #12064 | 5062.000

Dans la liste du personnel, les traductions de la fonction ("SwS Job Type") et le département du personnel ("SwS Department") s'affichent maintenant correctement. Les fonctions doivent être préalablement traduites.

# <span id="page-37-2"></span>**1.12.3 Fiche employé | Encadré ligne du journal de salaire**

Task #11990 | 5062.000

L'encadré Ligne du journal de paie peut être affiché sur la fiche du personnel. Le texte d'utilisateur peut désormais aussi être affiché pour les rapports d'activité indiqués issus des journaux de créations de rapport, via Personnaliser.

### <span id="page-37-3"></span>**1.12.4 Fiche employé | Modification de la date d'entrée**

#### Task #12224 | 5062.000

En cas de réintégration, la nouvelle date d'entrée doit être enregistrée dans le champ "Date d'entrée pour la comptabilisation salariale". La saisie du champ "Date d'entrée" ne doit pas être modifiée et le champ doit toujours contenir la date de la première arrivée.

Le message connexe a été remanié et toute modification dans le champ Date d'entrée doit désormais être confirmée. Cette option demeure donc, mais il convient toutefois de noter que le champ ne doit être modifié qu'à titre exceptionnel.

# <span id="page-38-0"></span>**1.12.5 Fiche employé | Ajustement des champs**

Task #12159 | 5062.000

La fiche employé s'affiche désormais plus clairement. Le regroupement est réparti dans Adresse et Communication. Les informations relatives aux partenaires peuvent être consultées via le ruban ou c'était déjàI le cas auparavant via le prénom.

Les champs peuvent être affichés et masqués via Personnaliser. Les champs peuvent aussi être décalés vers un autre emplacement ou être exclus de la saisie rapide afin d'être sautés en cliquant à nouveau sur Entrée.

#### <span id="page-38-1"></span>**1.12.6 Fiche employé | Changement de groupe de décompte**

Task #12278 | 5062.000

En cas de changement de groupe décompte, un avertissement apparaît désormais : "Les préréglages du groupe décompte doivent-ils être pris en compte" ? Auparavant, on se référait uniquement aux paramètres d'assurance sociale et de certificat de salaire. En cas de changement dans un groupe décompte avec préréglages, toutes les valeurs par défaut sont acceptées.

#### <span id="page-38-2"></span>**1.12.7 Fiche employé | Droit d'absences**

Task #12194 | 5061.002

La prise en compte des droits aux congés combinant les droits basés sur l'ancienneté avec l'âge a été améliorée.

#### <span id="page-38-3"></span>**1.12.8 Fiche employé | Longueur de champ du Lieu d'origine**

Task #12273 | 5062.000

Dans le champ "Localité natale", on peut maintenant saisir 100 caractères au lieu de 30.

#### <span id="page-38-4"></span>**1.12.9 Fiche employé | Impôt à la source Tarif V**

Task #12256 | 5062.000 [5061.100]

À partir du 1er janvier 2024, un nouveau tarif de retenue à la source entrera en vigueur : "V - Revenus acquis en compensation - Frontaliers IT "

Il concerne les frontaliers originaires d'Italie, qui sont imposés selon l'article 3, paragraphe 1, de l'accord sur les frontaliers CH-IT et qui remplissent les conditions requises pour le code tarifaire G.

Afin que le nouveau code tarifaire puisse être sélectionnable sur la fiche du personnel, les nouveaux tarifs de retenue à la source en vigueur à partir du 1er janvier 2024 doivent être sauvegardés. Consultez à ce sujet le manuel de fin d'année sous [SwissSalary](https://learn.swisssalary.ch/) Learn

# <span id="page-39-0"></span>**1.12.10 Eléments salaire | Genres de salaire avec ETP actif**

Task #11307 | 5062.000

Une valeur fixe peut être enregistrée dans le taux des genres de salaire. Il est également possible d'activer un paramètre pour faire prévaloir l'ETP et déclencher un calcul à cause de l'ETP.

En cas de saisie dans les eléments salaire, c'est L'ETP en cours qui prévaut.

Un message s'affiche désormais lorsqu'on modifie l'ETP, indiquant que les eléments salaire doivent être vérifiées si ce genre de salaire est enregistré dans les eléments salaire.

# <span id="page-40-0"></span>**1.12.11 Liste des traitements de salaire | Code de pays**

Task #11762 | 5062.000

Le champ "Code de pays" est vérifié lorsqu'on saisit un nouvel individu et aussi lors du calcul de salaire. Si le champ de la fiche employé est vide, un message s'affiche et pour le calcul de salaire, un message d'erreur apparaît.

Le message et le message d'erreur apparaissent aussi quand le code de pays est supprimé pour une fiche employé active.

### <span id="page-41-0"></span>**1.12.12 Liste des traitements de salaire | Date de mariage et date de divorce**

Task #11992 | 5062.000

Les saisies de date de mariage et de divorce manquantes engendrent des problèmes lors de la transmission de l'impôt à la source. Il est maintenant possible de modifier la date de mariage ou de divorce dans la liste des traitements de salaire.

#### <span id="page-41-1"></span>**1.12.13 Banque du personnel liste | Colonnes supplémentaires**

Task #11775 | 5062.000

Les champs du paiement QR peuvent être affichés sous forme de colonne dans la Banque du personnel liste. Les colonnes sont également sélectionnables dans la liste des banques du personnel comptabilisées.

#### <span id="page-41-2"></span>**1.12.14 Banque du personnel | Erreur liée à la devise**

Task #00000 | 5061.001

Il arrive que lorsqu'une devise est enregistrée auprès des banques du personnel, aucun taux de change n'a été saisi. À cause de la modification du calcul du taux de change apportée dans la version 5061.000, des messages d'erreur pouvaient survenir en ouvrant la banque du personnel.

Les saisies sont actualisées sans le taux de change lors du processus de mise à jour et le message d'erreur a ainsi été rectifié.

#### <span id="page-41-3"></span>**1.12.15 Banque du personnel | Champs obligatoires**

Task #12253 | 5062.000

Quand le type de paiement est défini sur "Paiement QR", les champs "IBAN QR " et "Référence QR" apparaissent comme des champs obligatoires.

#### <span id="page-41-4"></span>**1.12.16 Banque du personnel | Banque primaire**

Task #12216 | 5062.000

Une banque peut maintenant être activée comme banque primaire. Ces coordonnées bancaires s'affichent dans SwissSalary Direct et peuvent y être modifiées. Pour cela, il faut cependant détenir une licence PLUS ou ADVANCED pour SwissSalary Direct.

# <span id="page-42-0"></span>**1.12.17 Statistiques du personnel | Personnes sans saisie**

Task #12112 | 5062.000

Via Configuration - Statistiques du personnel, on accède à l'aperçu des statistiques. En affichant le champ "non attribué", on peut ouvrir la liste détaillée contenant les collaborateurs non attribués à l'aide d'une recherche et la modifier directement. Afin de pouvoir modifier le paramétrage du filtre pour afficher aussi les collaborateurs attribués par exemple, la zone du filtre peut être affichée et les filtres ajustés comme vous le souhaitez. La liste peut également être modifiée après avoir changé le filtrage.

# <span id="page-43-0"></span>**1.13 SwissSalary EasyRapport**

#### **1.13.1 Groupe EasyRapport | Formule dans les types de rapport**

Task #12107 | 5062.000

Dans le groupe EasyRapport, on peut enregistrer un calcul sur une ligne de totaux, dans la colonne "Totalisation". Quand la formule était trop longue, il n'était possible d'ouvrir ni la fiche EasyRapport, ni la fiche des rapports d'activité, ni TapBoard. Cette erreur a été corrigée.

#### <span id="page-43-1"></span>**1.13.2 Filtre de dimension du groupe EasyRapport | Nombre de caractères étendu**

Task #11670 | 5062.000

Le filtre de dimension du groupe EasyRapport a été étendu à 250 caractères. Un plus grand nombre de dimensions peuvent ainsi être consignées dans EasyRapport.

#### <span id="page-43-2"></span>**1.13.3 Transfert EasyRapport | Changement de groupe au jour 1 de début de période**

Task #10097 | 5062.000

Le transfert EasyRapport a été remanié de manière à ce que la date de document soit sélectionnée pour chaque poste salaire et que le bon groupe EasyRapport (avec type de rapport) lui soit attribué. Ainsi, le paramétrage du jour de début de la période n'influe plus sur les postes salaire déjà comptabilisés.

#### <span id="page-43-3"></span>**1.13.4 Transfert EasyRapport | Erreur de GroupLine au jour 1 de début de période**

Task #12130 | 5062.000

Le transfert EasyRapport a été remanié de manière à ce que la date de document soit sélectionnée pour chaque poste salaire et que le bon groupe EasyRapport (avec type de rapport) lui soit attribué. Ainsi, le paramétrage du jour de début de la période n'influe plus sur les postes salaire déjà comptabilisés.

#### <span id="page-43-4"></span>**1.13.5 Transfert EasyRapport | Diviser Timeout**

Task #12103 | 5061.001

Lors de la synchronisation séquentielle (configuration EasyRapport), toutes les dimensions (centres de coûts, objets de coûts et/ou projets) sont d'abord transmises, puis c'est au tour des données concernant les collaborateurs.

Il est arrivé qu'au cours de la deuxième phase, au moment de transférer les données du rapport d'activité comptabilisées via les données de collaborateur, celles-ci étaient déjà définies au cours de la première phase sous 'Transférer EasyRapport'. En conséquence, les traitements de salaire comptabilisés ne parvenaient plus dans EasyRapport.

Cette erreur a été corrigée.

# <span id="page-44-0"></span>**1.13.6 EasyRapport | Date de référence Collecter des postes**

Task #12161 | 5062.000

Lorsqu'aucune date de référence n'est saisie, le message suivant apparaît : "La date de référence n'est pas renseignée. Souhaitez-vous vraiment transmettre tous les ensembles de données ?" Ce message peut être désactivé si tous les ensembles de données doivent toujours être transférés.

# <span id="page-45-0"></span>**1.14 SwissSalary Direct**

#### **1.14.1 Interface Direct | Modification dans la banque du personnel**

Task #12071 | 5062.000

Quand quelqu'un modifie les coordonnées bancaires dans SwissSalary Direct, ces modifications sont transmises dans SwissSalary lors de la synchronisation suivante. Si les champs Code SWIFT, Adresse, NPA, Localité de la banque n'ont pas été ajustés ou sont restés vides, ces informations sont automatiquement renseignées dans SwissSalary à l'aide du no IBAN, puis transmises à SwissSalary Direct lors de la prochaine synchronisation.

#### <span id="page-45-1"></span>**1.14.2 Direct | Message mode de maintenance**

Task #12073 | 5062.000

Un nouveau code de statut a été ajouté pour "Service Unavailable" et est interrogé dans l'interface Direct. Le message qui se trouve dans le mode de maintenance de SwissSalary Direct apparaît maintenant si le mode de maintenance est activé pour l'environnement spécifique. Le message s'affiche également quand le mode de maintenance global est activé par SwissSalary.

#### <span id="page-45-2"></span>**1.14.3 Direct | Ajustement du message d'erreur**

Task #12086 | 5062.000

Un nouveau message a été mis en place pour l'interface Direct quand un message d'erreur "401 Unauthorized Status Code" est retourné par le service.

#### <span id="page-45-3"></span>**1.14.4 Direct | Message d'erreur relatif au sous-domaine**

#### Task #12088 | 5062.000

Une nouvelle requête a été mise en œuvre pour l'interface SwissSalary Direct. Si une configuration Direct est effectuée et qu'un sous-domaine prétendument existant est enregistré, un message plus pertinent est envoyé, indiquant que le sous-domaine n'existe pas.

#### <span id="page-45-4"></span>**1.14.5 Direct | Message d'erreur Unique Record ID manquant**

#### Task #11743 | 5062.000

Le message d'erreur en cas de Unique Record ID manquant lors du transfert de documents vers SwissSalary Direct a été optimisé de manière à ce que le numéro de personnel soit renommé.

# <span id="page-46-0"></span>**1.15 Informations concernant les partenaires techniques et les clients**

#### **1.15.1 Messages de dialogue | Ne plus afficher**

Task #12338 | 5062.000

À travers cette mise à jour, nous vous présentons une nouvelle fonction avec des dialogues. Des dialogues ont été intégrés à différents domaines, par exemple quand le salaire n'est pas comptabilisé du premier au dernier jour du mois ou lorsqu'il existe encore des postes EasyRapport ouverts. Ce dialogue est un message informatif qui peut être confirmé ou interrompu. Il est également possible de ne plus afficher le message. Chaque utilisateur peut contrôler lui-même cette option. Au cas où, par erreur, ce type de dialogue ne s'afficherait plus, vous pouvez cliquer sur le lien à côté de "Notifications", sous "Mes réglages" et rechercher la saisie correspondante, puis cocher "Activé". La notification réapparaîtra alors sous forme de dialogue.

# <span id="page-47-0"></span>**2 Update 5062.000 | Systemadmin**

# **2.1 SwissSalary-Homepage | Téléchargement d'objets et applications**

#### **Je travaille dans le Cloud SaaS de Microsoft Dynamics 365 Business Central (en ligne). Dois-je aussi télécharger et installerles objets surle site ?**

Non.

Sur notre site Web, vous trouverez uniquement les objets et applications pour les versions installées (sur site). Vous pouvez actualiser vos applications directement à l'intérieur de la solution SaaS [actualiser](https://www.youtube.com/watch?v=Le5o_pxsh6w).

Nous vérifions les adaptations spécifiques aux clients (ce qu'on appelle les PTE : extensions spécifiques au client) en permanence et avant chaque mise à jour. Elles devraient donc être disponibles comme d'habitude sans aucune action supplémentaire de votre part une fois la mise à jour exécutée. Vous ne devez pas les actualiser.

#### **Comment accédez-vous à la zone client de SwissSalary (exclusivement pour les clients et partenaires SwissSalary onPrem)?**

Via <https://swisssalary.ch> vous arrivez sur notre site. Cliquez en haut à droite sur Connexion.

Connectez-vous à l'aide des informations de connexion spécifiques à votre entreprise (adresse e-mail). Sélectionnez ensuite la mise à jour NAV (Clients SwissSalary BC/NAV) ou la mise à jour CONSTRUCTION (clients SwissSalary BAU).

Les dernières mises à jour et correctifs à télécharger vous y sont proposés. (SwissSalary onPrem).

#### **Quels autres documents pouvez-vous télécharger ?**

Outre la dernière mise à jour, les correctifs logiciels les plus récents (s'ils sont disponibles) sont téléchargés et installés dans SwissSalary. Vous restez ainsi au fait des dernières nouveautés concernant les objets (recommandé).

La bibliothèque des manuels actuels et d'autres informations sur SwissSalary sont actualisées et complétées en permanence, puis publiées via <https://docs.swisssalary.ch>.

Nous avons également créé un portail avec des questions les plus fréquemment posées dans Support sur la page *[SwissSalary](https://swisssalary.ch/fr/faq) Frequently Asked Questions (FAQ) et nous continuons à l'améliorer.*

#### **Comment télécharger un fichier depuis Internet ?**

Cliquez sur l'icône correspondante et le téléchargement démarre aussitôt (vous trouverez ensuite le fichier sous "Téléchargements"):

#### **Serai-je informé des nouveautés SwissSalary ?**

Nous communiquons sur les canaux les plus divers, par exemple Viva Engage (SwissSalary Partner Network), via la newsletter, le site web et via les actualités du Centre de Rôles.

#### **Avez-vous des questions concernant notre site Web ou le téléchargement ?**

Veuillez contacter votre partenaire Dynamics 365, envoyez-nous un message électronique à l'adresse [support@swisssalary.ch](mailto:support@swisssalary.ch) ou appelez notre assistance téléphonique au +41 (0)31 / 950 07 77. Nous serons ravis de vous conseiller!

# <span id="page-48-0"></span>**2.2 Charges/Actualiser les mises à jour et Hotfixes**

#### **Ces éclaircissements valent uniquement pourles clients qui ont installé les versions (sur site).**

1. Téléchargez les objets conformément aux descriptions du chapitre précédent.

REMARQUES IMPORTANTES:

Le manuel utilisateur se trouve sous [https://docs.swisssalary.ch.](https://docs.swisssalary.ch)

**QREMARQUES IMPORTANTES:** 

**QLe manuel utilisateur se trouve sous https://docs.swisssalary.ch.** 

- ■Assurez-vous que la version de mise à jour B5058.000 (CONSTRUCTION) / N5058.000 (BC/NAV) ou la version la plus récente est installée. Veuillez vérifier la version détenue dans SwissSalary sous RTC Client, puis sous Centre de rôles -> Organisation.
- QVeuillez vérifier auprès de votre partenaire Dynamics 365 si les ajustements spécifiques au client ont été réalisés. Ils pourraient être perdus si la mise à jour n'a pas été sauvegardée au préalable.

SI UNE VERSION ANTÉRIEURE À B5058.000 / N5058.000 EST INSTALLÉE, INTERROMPEZ L'INSTALLATION ET INFORMEZ-EN VOTRE PARTENAIRE OU CONTACTEZ-NOUS!

ASTUCE :

Nous vous recommandons de sauvegarder vos données avant de procéder à la mise à jour. Cette précaution n'est généralement pas absolument nécessaire, mais peut s'avérer utile pour des raisons de sécurité.

2. Décompressez le fichier d'objet / de l'application avec WinZip.

3. Ouvrez Dynamics 365 Business Central / Microsoft Dynamics NAV et avec Maj+F12, allez dans Object Designer (Extras -> Object Designer).

Vous voyez maintenant tous les objets qui sont disponibles dans votre base de données BC/NAV.

4. Allez dans Fichier -> Importer.

5. Indiquez le chemin d'accès où vous avez enregistré le fichier FOB/de l'application. Le système tente maintenant de charger le fichier.

6. Une information apparaît ensuite sur l'écran. Confirmez IMPÉRATIVEMENT en cliquant sur OK ou sur Non.

#### REMARQUE:

Ouvrez TOUJOURS la feuille de calcul d'importation!

7. La feuille d'importation s'ouvre.

#### REMARQUE IMPORTANTE:

Cliquez ici IMPÉRATIVEMENT sur REPLACE ALL ! Cliquez ensuite sur OK et le processus de chargement démarrera !

Dans RTC Client (à partir de NAV 2015), le message suivant apparaît également (veuillez confirmer en sélectionnant "Force" ):

Dans RTC Client (à partir de NAV 2015), une synchronisation est automatiquement requise; veillez à toujours confirmer ce message en cliquant sur OUI :

8. Les objets sont maintenant dans votre base de données. Une fois l'installation effectuée, le message final suivant s'affiche:

#### REMARQUES IMPORTANTES:

Après les avoir chargés, nous recommandons de compiler les objets SwissSalary (F11). Veuillez définir un filtre (7) sur **SwS\*** dans la liste de la version (F7) et assurez-vous que "**All**" est sélectionné à gauche. Nous attirons votre attention sur le fait que le service BC/NAV doit si possible être redémarré. Généralement, cette opération ne peut être exécutée que par l'administrateur disposant des autorisations adéquates (à lancer uniquement pendant les périodes creuses, quand aucun utilisateur n'est plus connecté).

#### IMPORTANT:

Dans l'environnement sur site, nous n'offrons AUCUNE prise en charge pour l'importation des applications. Adressez-vous directement à votre partenaire Dynamics 365.

#### 9. Processus de mise à jour

Après avoir chargé les objets avec succès, revenez au menu principal, dans le Centre de rôles de SwissSalary.

Cliquez sur la rubrique Personnel (fiche employé). Le système procède automatiquement à l'actualisation de la mise à jour. L'ouverture du menu principal pour l'actualisation de la mise à jour doit impérativement être exécutée par un collaborateur détenant des droits d'administrateur. Faute de quoi, la mise à jour ne pourra être actualisée. Vous recevrez un message indiquant que le processus a bien été effectué dès que c'est terminé.

Vous trouverez un historique des mises à jour sous Centre de rôles -> Organisation, dans lequel toutes les versions de mise à jour correctement chargées sont recueillies.

Le processus d'actualisation des mises à jour doit impérativement être lancé après chaque mise à jour / Quality Release.

Dans le tableau Excel, vous pouvez voir les objets qui viennent d'être créés ou qui ont été modifiés. Vous trouverez ces objets et ceux qui se trouvent dans la zone d'accès restreint Partenaire sur notre site Web.

Explications concernant les types:

- $1 = Table$
- $3 =$  Report
- $4 =$ Dataport
- $5 =$ Codeunit
- $6 =$  XMLport
- $7 =$ MenuSuite
- $8 =$  Page
- $9 =$  Query

Si vous avez besoin d'éclaircissements, adressez-vous directement à votre partenaire Dynamics 365 ou contactez notre assistance.

# <span id="page-50-0"></span>**2.3 Ensemble d'autorisation**

Veuillez considérer les exécutions relatives à la tâche #12249 dans le chapitre Gestion.

Les ensembles d'autorisations SWS sont désormais automatiquement actualisés à travers le processus de migration de mise à jour. La rubrique "Autorisations NAV" n'est plus disponible dans l'organisation SwissSalary et la mise à jour du Store pour les ensembles d'autorisations n'a plus besoin d'être exécutée manuellement. Vous identifierez les ensembles d'autorisations SWS que nous délivrons à l'aide du type "System". Les SUPER utilisateurs ne peuvent plus modifier ces ensembles. Si vous souhaitez créer des droits d'accès spécifiques, vous devez copier un ensemble d'autorisations, procéder aux ajustements dans l'ensemble d'autorisations copié et l'attribuer aux utilisateurs correspondants (nous recommandons cette procédure depuis toujours). Un ensemble d'autorisations copié sera automatiquement associé au type "Défini par l'utilisateur".

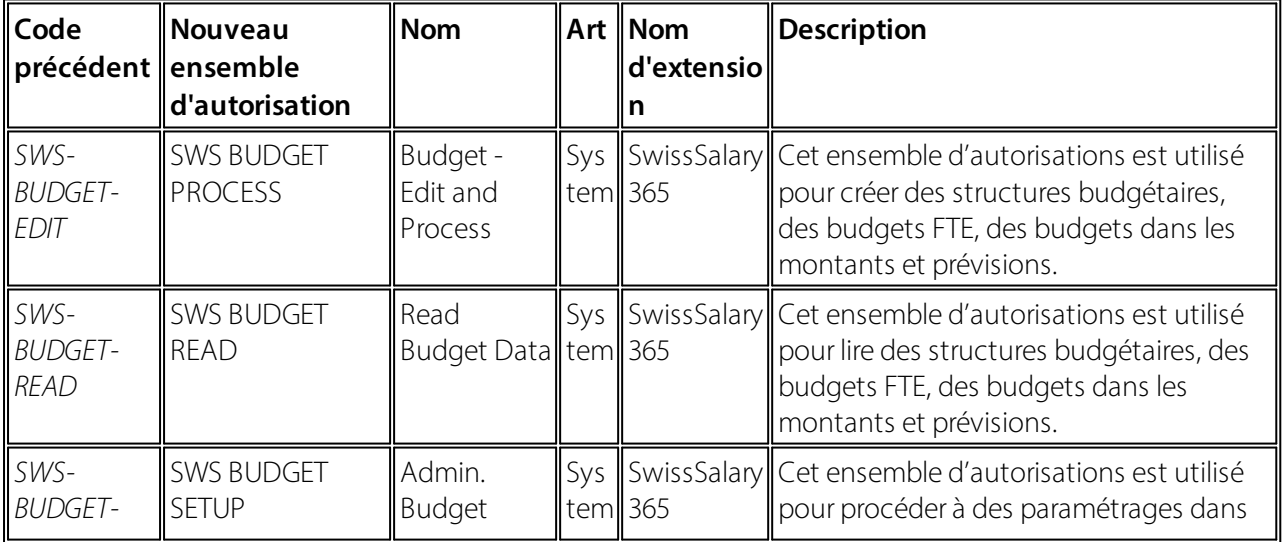

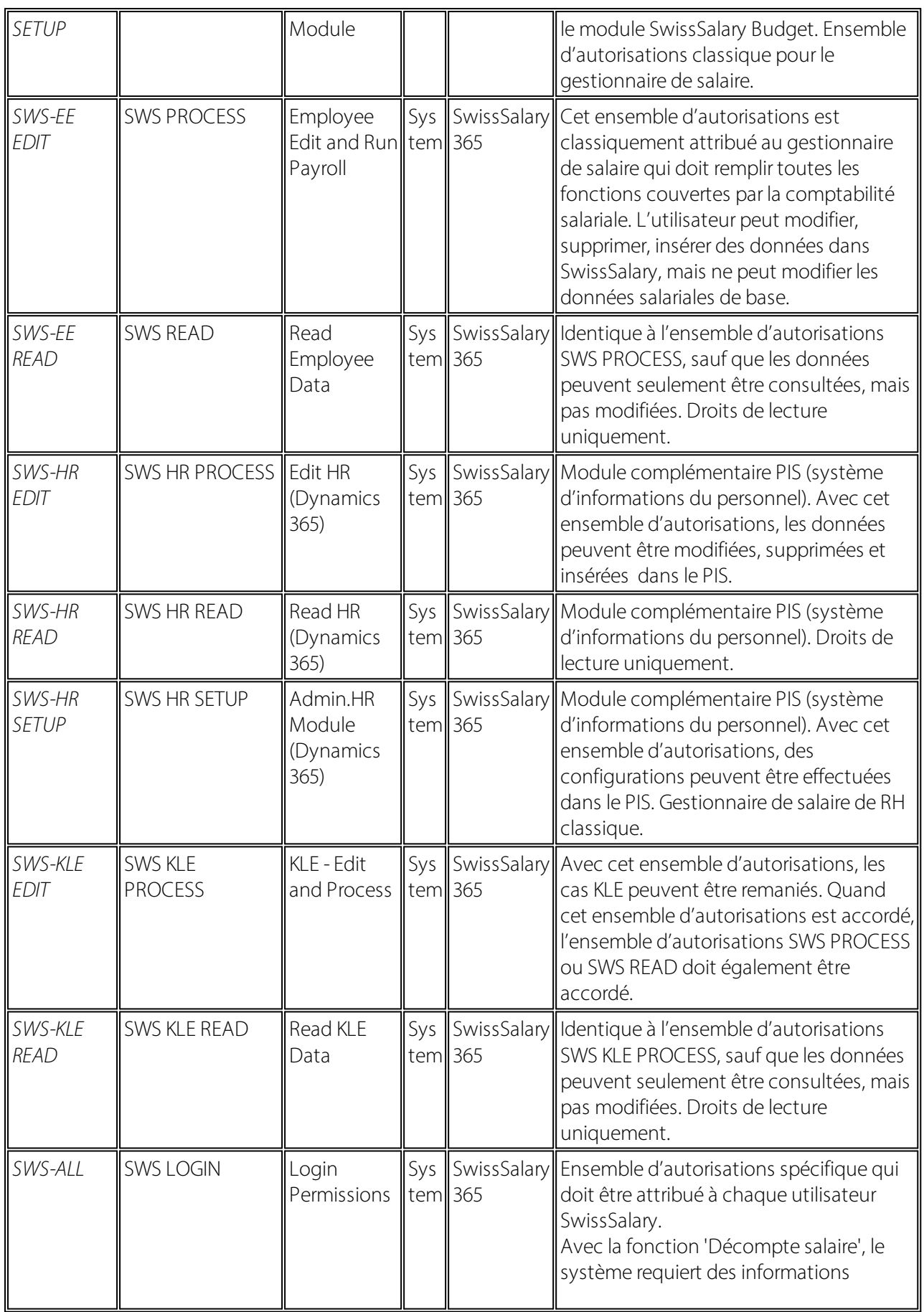

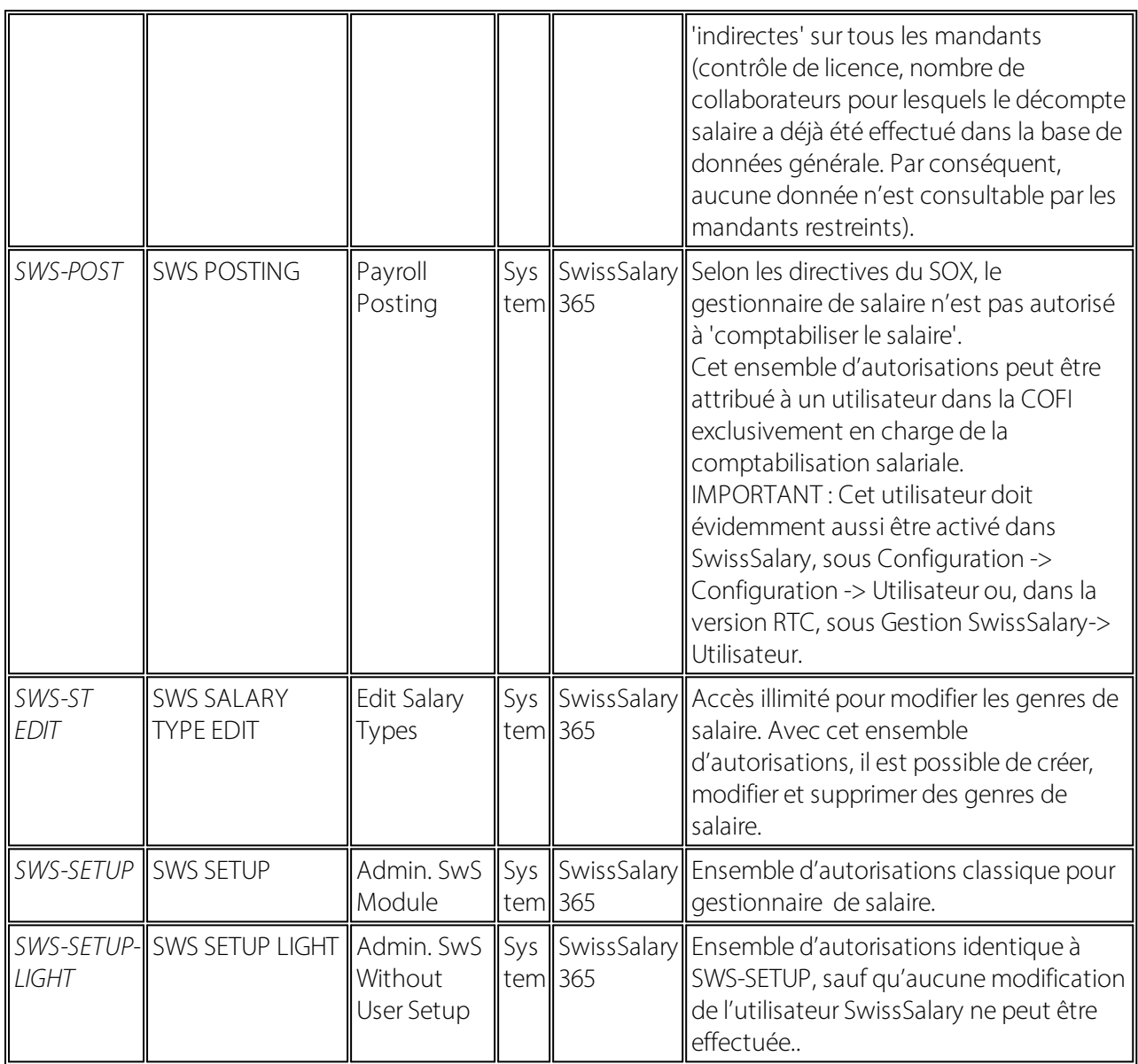

# <span id="page-52-0"></span>**2.4 Droits d'accès et autorisations**

Description des rôles d'autorisation:

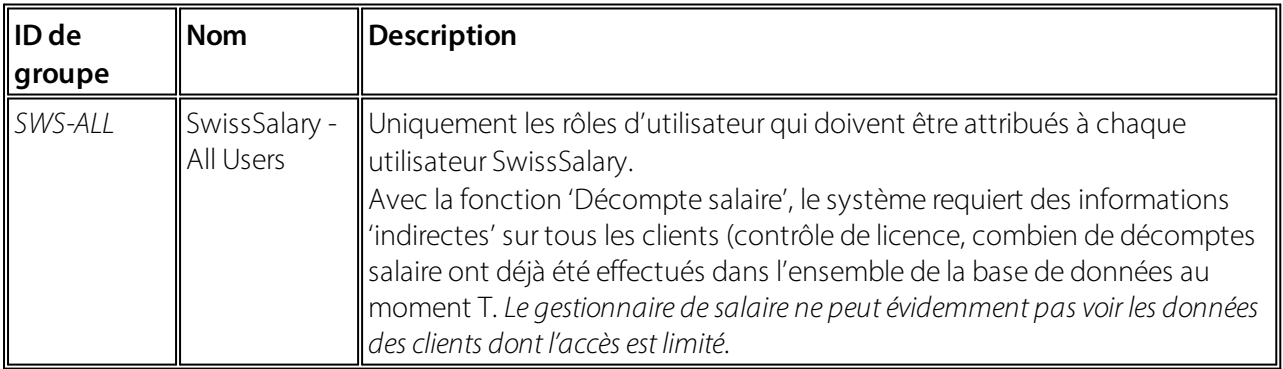

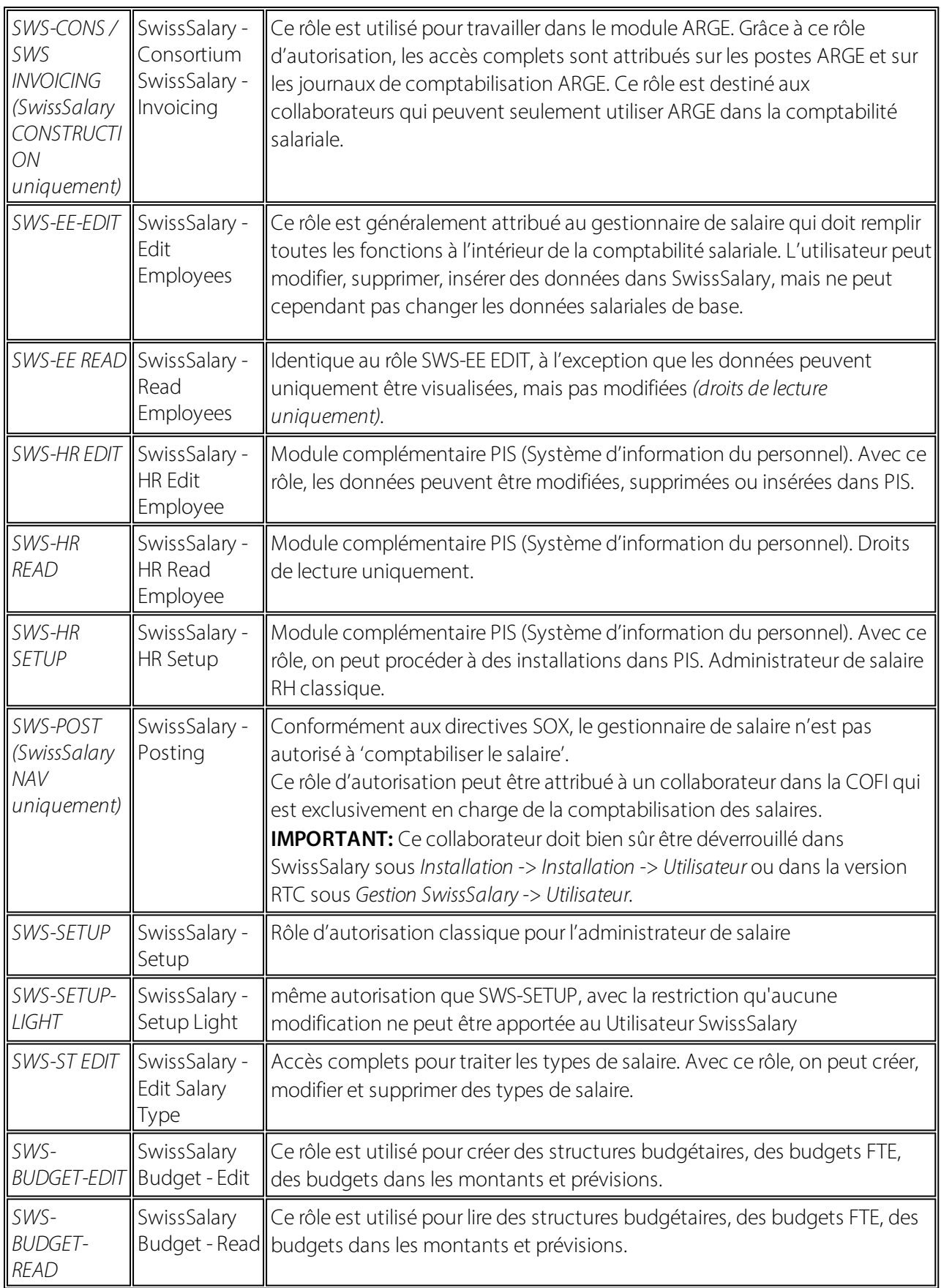

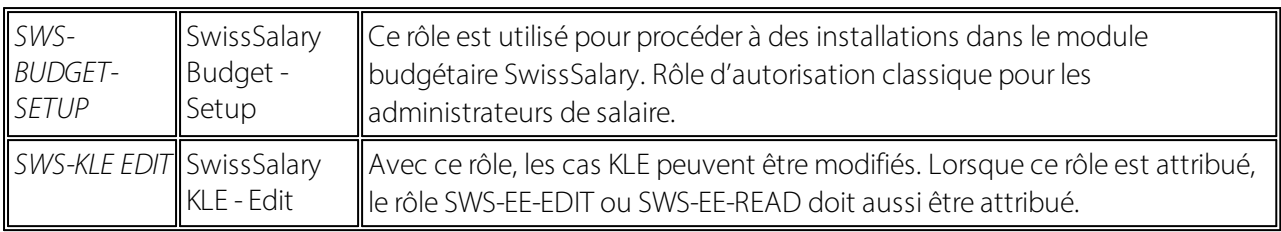

Les rôles d'autorisation modifiés doivent être ajustés dans SwissSalary après chaque mise à jour et pré-mise à jour *(nouveaux accès aux tableaux etc.)*

#### **NOTE IMPORTANTE:**

qSi vous avez procédé à des ajustements individuels dans les *rôles d'autorisation "SWS\*" par défaut,* n'oubliez pas que ceux-ci seront écrasés par le chargement automatique des rôles "par défaut".

■Ajoutez impérativement ces nouveaux tableaux aux rôles d'autorisation appropriés avant de redéverrouiller le système pour les utilisateurs !

Le processus de chargement des rôles par défaut peut être démarré via *Centre de rôles-> Organisation*. Vous pouvez installer d'un clic "toutes les mises à jour de la boutique".

Pour les rôles spécifiques aux clients, sélectionnez pour le fichier ZIP le chemin d'accès approprié dans l'onglet *Options* et pour *Direction*, sélectionnez *Importer*. Cliquez ensuite sur *OK,* les rôles utilisateur par défaut seront ajustés dans SwissSalary.

Si vous avez effectué des modifications dans nos rôles d'utilisateur par défaut ou souhaitez réaliser des modifications manuelles, allez dans *Extras -> Sécurité -> Rôles*. Cliquez sur le rôle approprié et ajoutez les nouveaux tableaux sous *Rôles -> Droits d'accès*. Vous trouverez cette installation dans RTC Client sous Départements -> Gestion -> Gestion des TI -> Généralités -> Ensemble des autorisations. Si vous avez des questions concernant ces installations, veuillez contacter le partenaire en charge.

Les tableaux suivants viennent d'être créés et doivent être ajoutés aux rôles correspondants *(au cas où ils seraient déjà utilisés et pour les entreprises qui ne travaillent pas avec les autorisations par défaut)*:

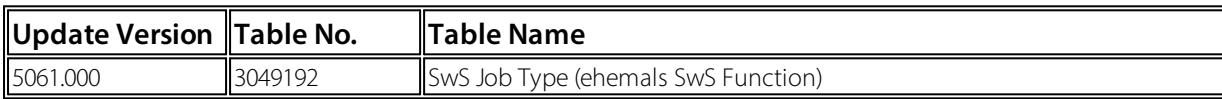